*Ковров Иван Александрович E-mail: ikovrov@russia.ru Тел. моб. 8-926-363-15-33*

**Методы инструментального выявления недостоверного учета электрической энергии**

**CALCONOMIA** 

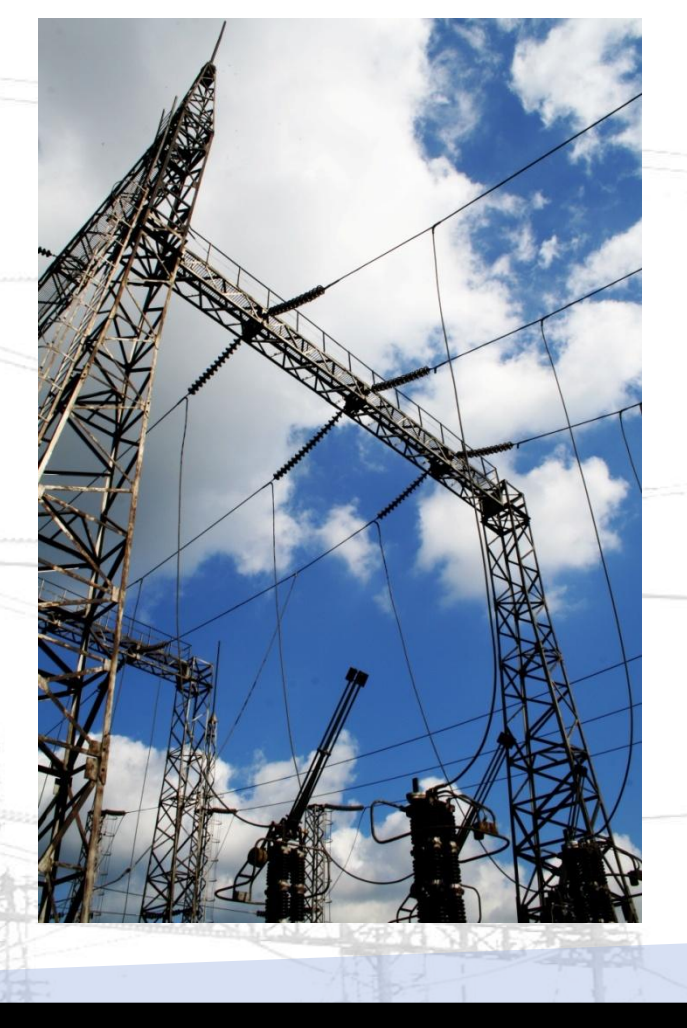

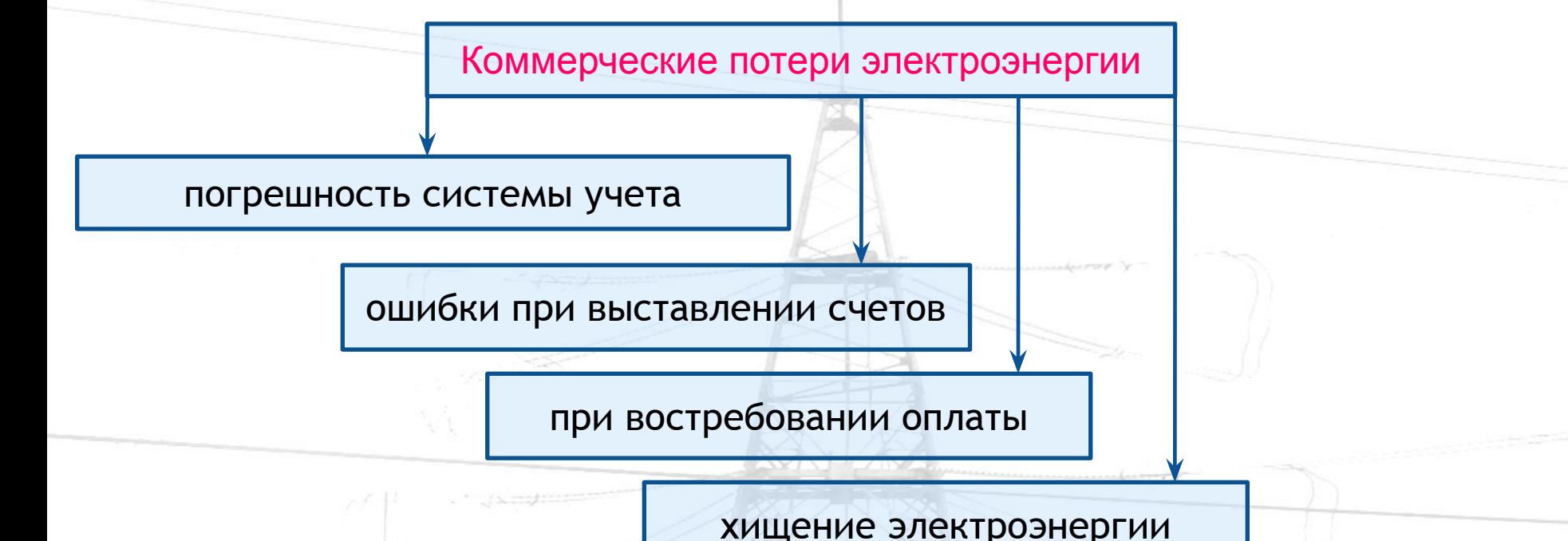

▪ **организация и совершенствование системы учета**

**• снижение «человеческого фактора» и т.п.** 

**Мы рассмотрим методы инструментального выявления недостоверного учета электрической энергии, методы снятия, построения и анализа векторных диаграмм, с использованием современных недорогих переносных измерительных приборов.**

#### **Оснащенность персонала при проведении инструментальных проверок**

**Для проведения инструментальной проверки по выявления недостоверного учета электроэнергии персонал субъекта электроэнергетики должен быть обеспечен:**

**Инструментами: отвертками с изолированной рукояткой и стержнем; пассатижами с изолированными ручками; индикатором напряжения; фонарем; инженерным калькулятором; пломбиром; запасом пломб и пломбировочной проволоки.**

**Персональным компьютером, с установленным сервисным программным**  обеспечением, преобразователями интерфейсов для связи **микропроцессорным счетчиком электроэнергии. Например, для технического обслуживания и программирования многотарифных многофункциональных электросчетчиков типа СЭТ-4ТМ.03, программным обеспечением «Конфигуратор СЭТ-4ТМ», преобразователями интерфейсов УСО-2 (устройство сопряжения оптическое), ПИ-2 (преобразователь интерфейса USB – RS – 485).**

**Приборами для проведения инструментальной проверки схем включения электросчетчиков и выявления фактов недостоверного учета : вольтамперфазометр ВАФ-85М1 (ВАФ ПАРМА А); образцовый счетчик ЭНЕРГОМЕРА СЕ602-100К.**

**Виды возможных ошибок в цепях подключения электросчетчиков**

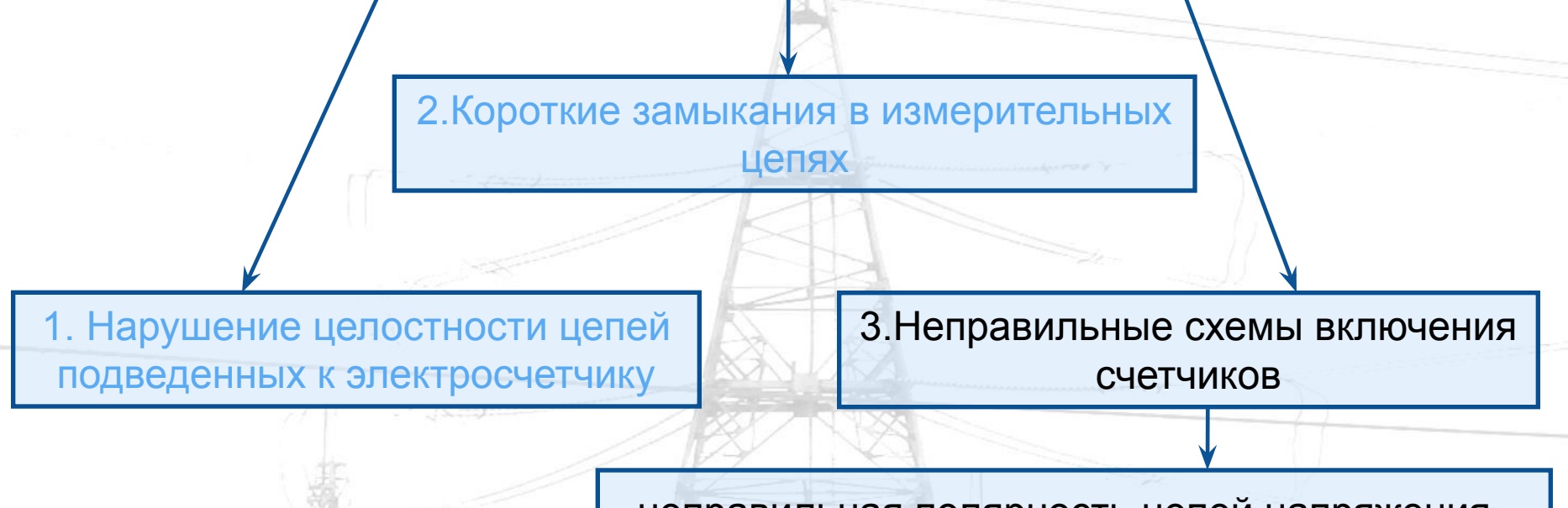

- неправильная полярность цепей напряжения или тока;
- скрещивание цепей напряжений или токов;
- неправильный порядок чередования фаз напряжений или токов.

**Эти ошибки могут возникнуть как при установке нового счетчика, при замене счетчика на более сложный счетчик, так и во время текущей эксплуатации. В одном и том же присоединении могут одновременно** 

**возникнуть две или больше ошибок.** 

## **Примеры возможных ошибок в цепях подключения электросчетчиков**

#### **1. Нарушение целостности цепей подведенных к электросчетчику.**

- **Схема включения: 3-х фазная 3-х проводная, двухэлементная:**
- **Обрыв провода вторичной обмотки трансформатора тока (ТТ):**
- ▪**Ток в нулевом проводе ТТ I0 равен нулю**
- ▪ **Вектор тока другой фазы сдвинут относительно I0 на 180 градусов (верхний рисунок).**
- ▪ **До исправления схемы Pакт1 = 117 Вт**

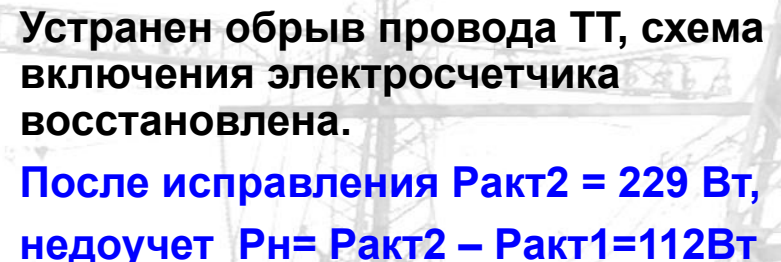

 **(около 50%)**

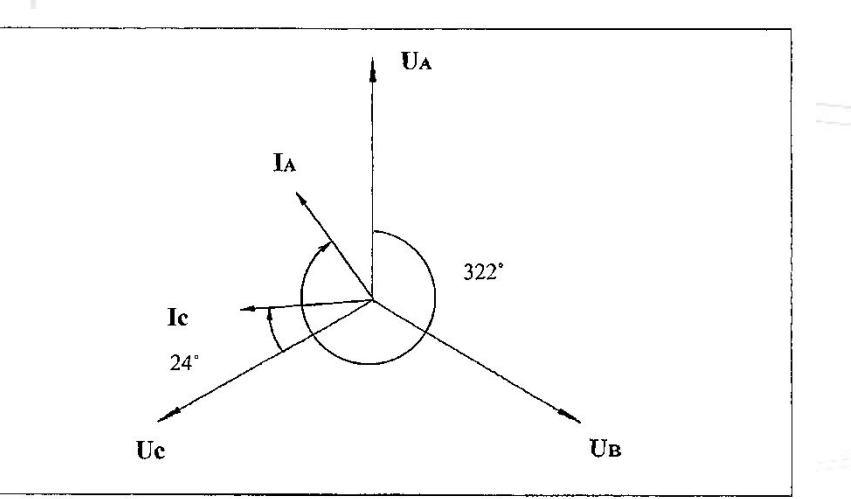

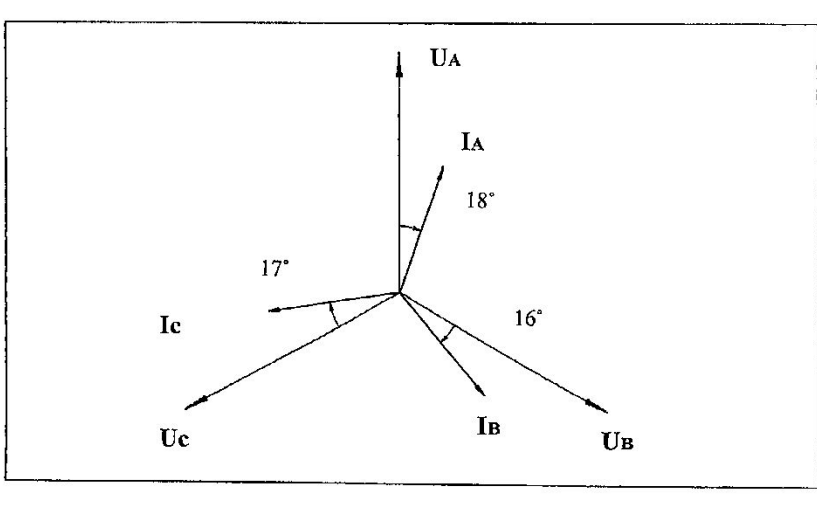

#### **Примеры возможных ошибок в цепях подключения электросчетчиков**

**Рассмотрим измерение электроэнергии двухэлементным счетчиком САЗУ-И670М. Линейные напряжений UAB=UCB=100 В, ток IА =IС =1А,угол фазового сдвига φ=30°.**

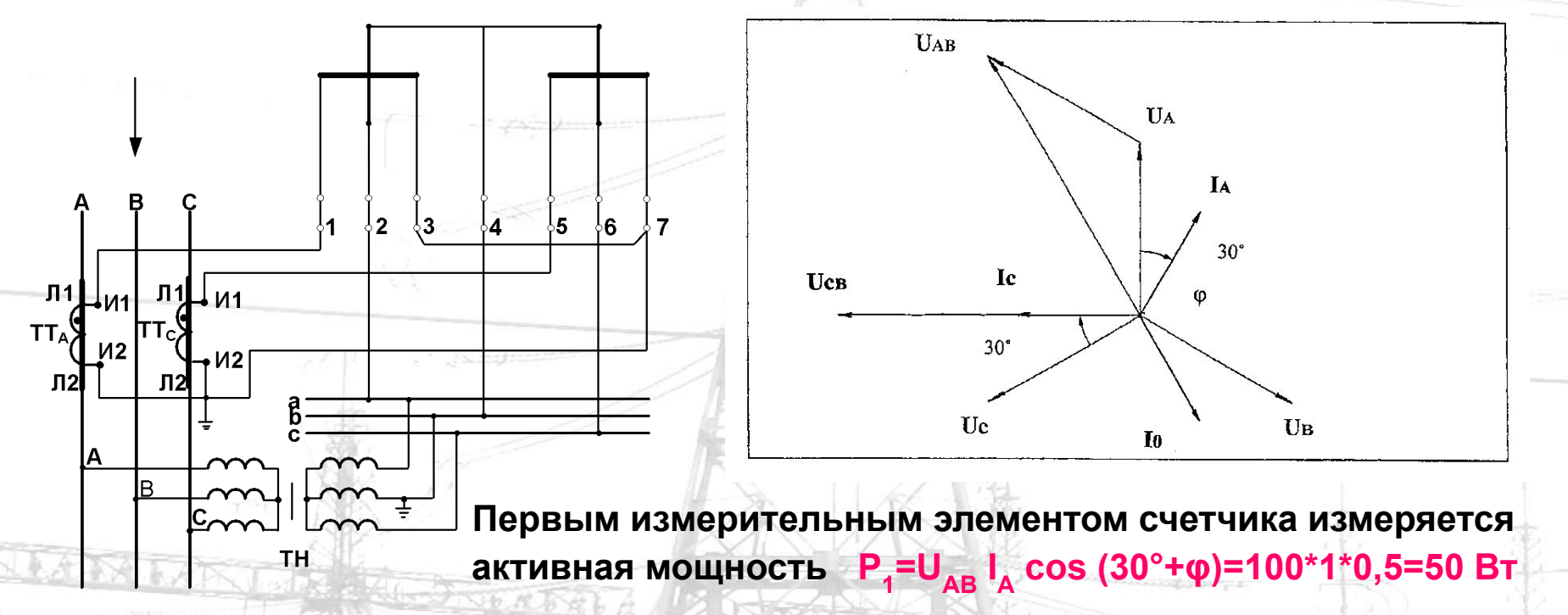

Вторым измерительным элементом P<sub>2</sub>=U<sub>CB</sub> I<sub>c</sub> cos (30°- φ)=100\*1\*1=100 Вт

Активная мощность, измеряемая счетчиком P= P<sub>1</sub>+ P<sub>2</sub>=150 Вт

При отсутствии тока I<sub>A</sub>, или напряжения U<sub>A</sub> на первом измерительном элементе **абсолютная погрешность измерений электроэнергии составит 50 Вт ( - 33 %)** 

> При отсутствии тока I<sub>C</sub> или напряжения U<sub>C</sub> на втором измерительном и при податки состоянительном **элементе погрешность измерений электроэнергии составит 100 Вт ( - 66 %)**

Примеры возможных ошибок в цепях подключения электросчетчиков

#### **3.Неправильные соединения**

**Счетчик активной энергии установлен на присоединении с индуктивным характером нагрузки. При снятии векторной диаграммы прибором ВАФ-85М1 получены данные для построения векторной диаграммы.**

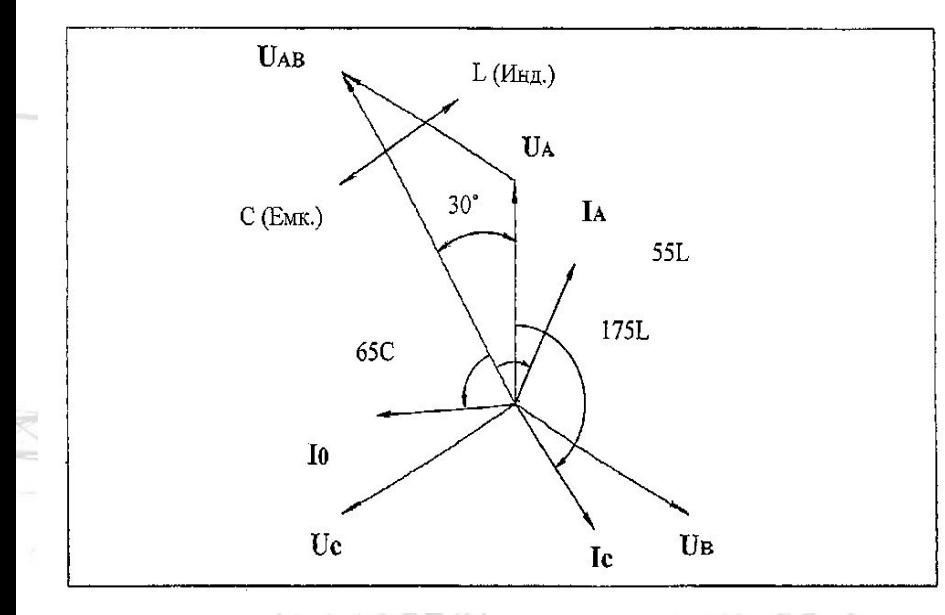

**По векторной диаграмме видно, что вектор Iс занимает положение вектора I0.** 

**Отсюда делаем вывод, что провод идущий от фазы «С» трансформатора тока, перепутан с нулевым проводом.** 

**В данном случае недоучет электрической энергии составит около – 40%**

# **Проверка правильности схем включения трехфазных счетчиков электрической энергии 6-10 кВ и выше**

**Сделать вывод о правильности включения счетчика можно, если векторная диаграмма, снятая на его зажимах, совпадет с ожидаемой.** 

**Необходимыми и достаточными условиями для этого являются:**

- **правильность выполнения вторичных цепей трансформатора напряжения и подключения к ним параллельных обмоток счетчика;**
- **правильность выполнения вторичных цепей трансформатора тока и подключения к ним последовательных обмоток счетчика.**

**Проверка правильности включения счетчиков состоит из двух этапов:** 

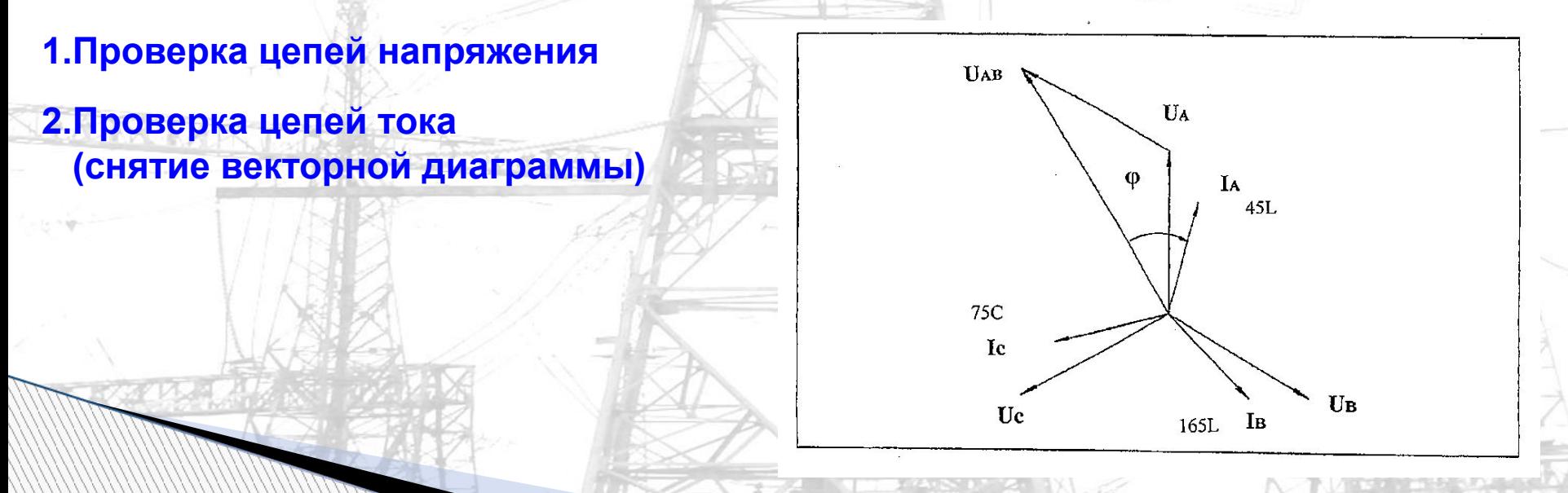

# **Схемы включения трехфазных электросчетчиков**

**1. Схема включения трехфазного счетчика электрической энергии в 4-х проводную сеть 0,4 кВ (прямое включение). 5(50)А; 10(100)А 220/380 В**

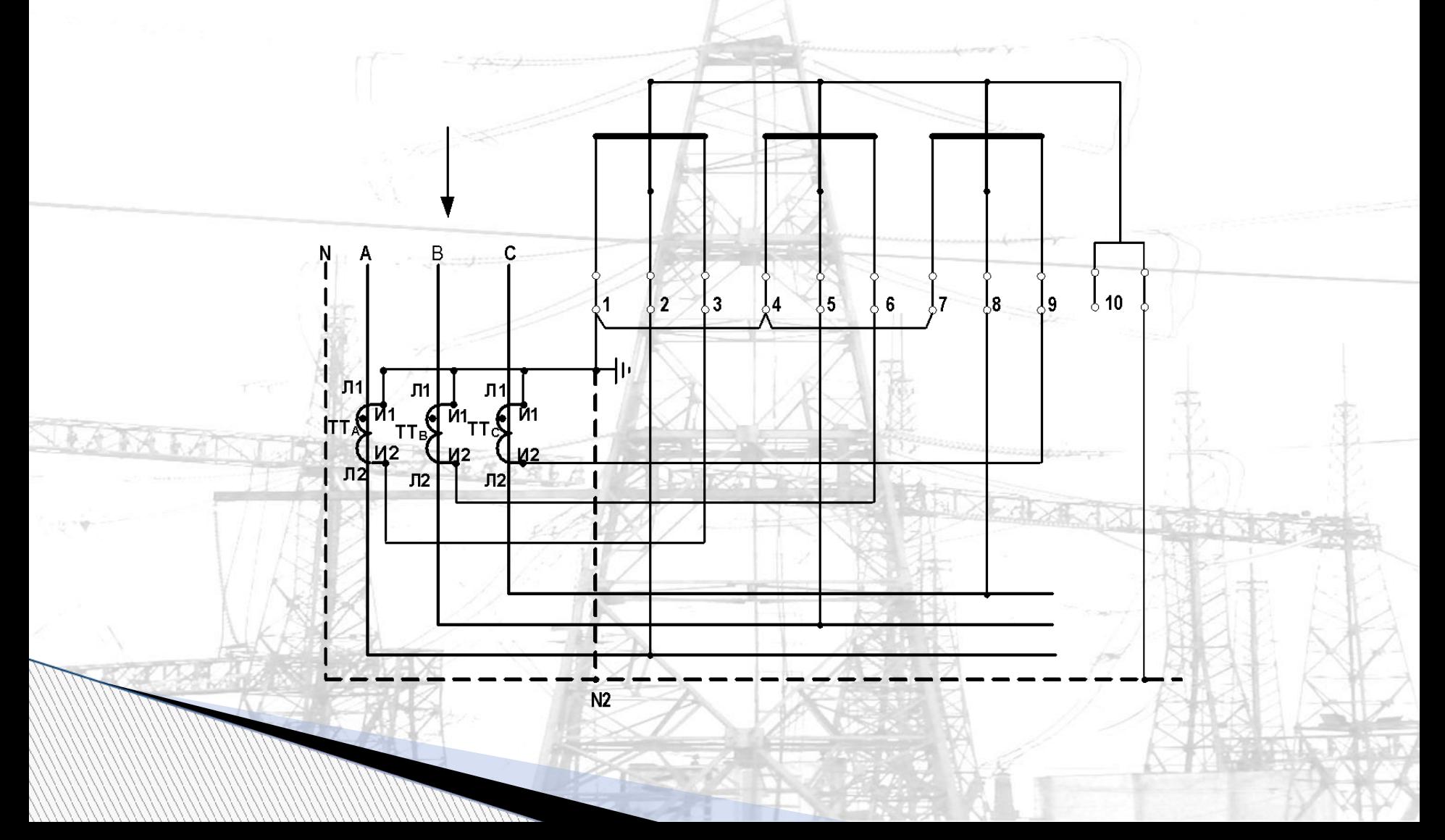

# **Схемы включения трехфазных электросчетчиков**

**2. Схема включения трехфазного счетчика электрической энергии в 3-х проводную сеть 6; 10 кВ и выше (трансформаторное включение). 5(7,5)А; 1(1,2)А**

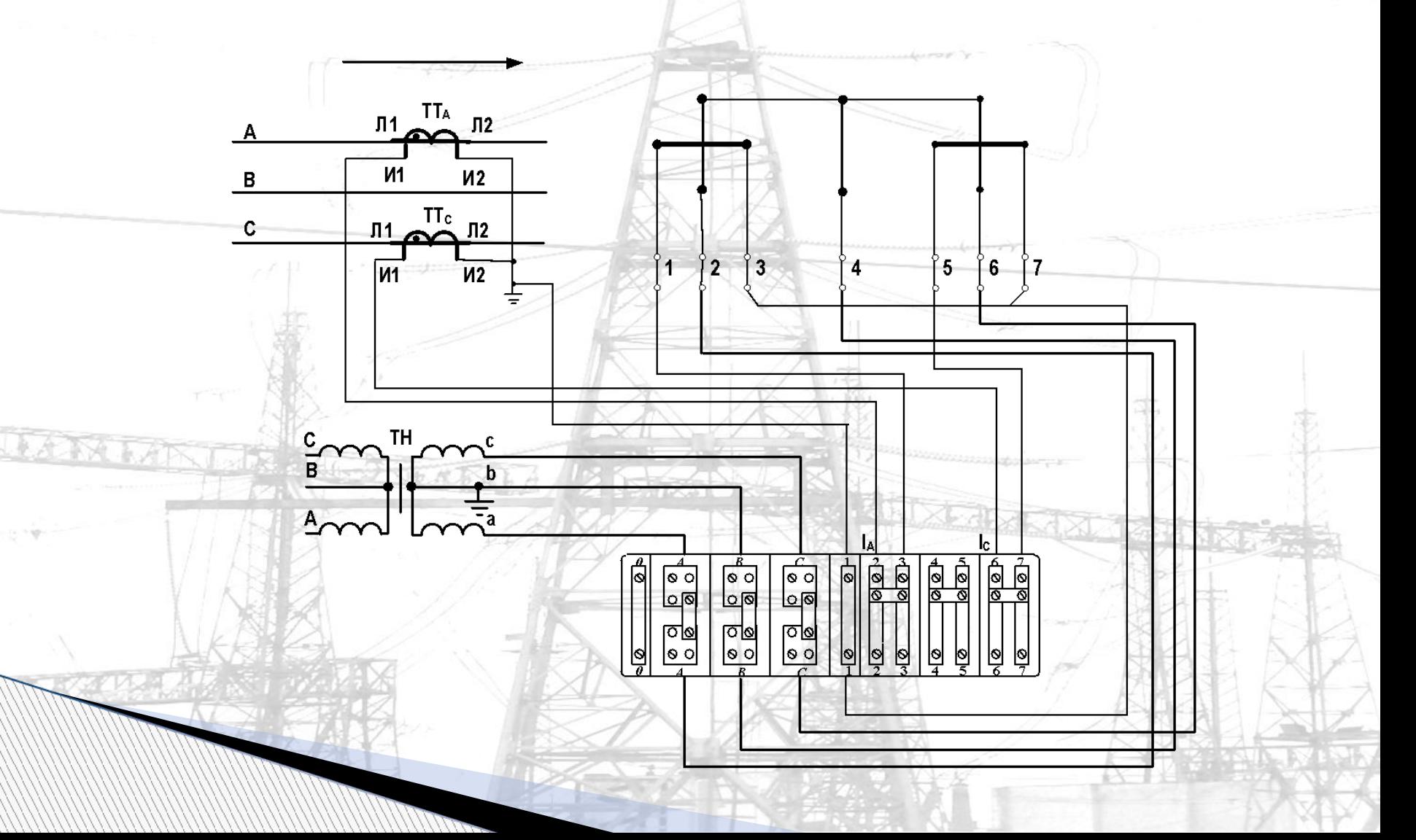

## **Схемы включения трехфазных электросчетчиков**

**3. Схема включения трехфазного счетчика электрической энергии в 4-х проводную сеть 6; 10 кВ и выше (трансформаторное включение). 5(7,5)А; 1(1,2)А**

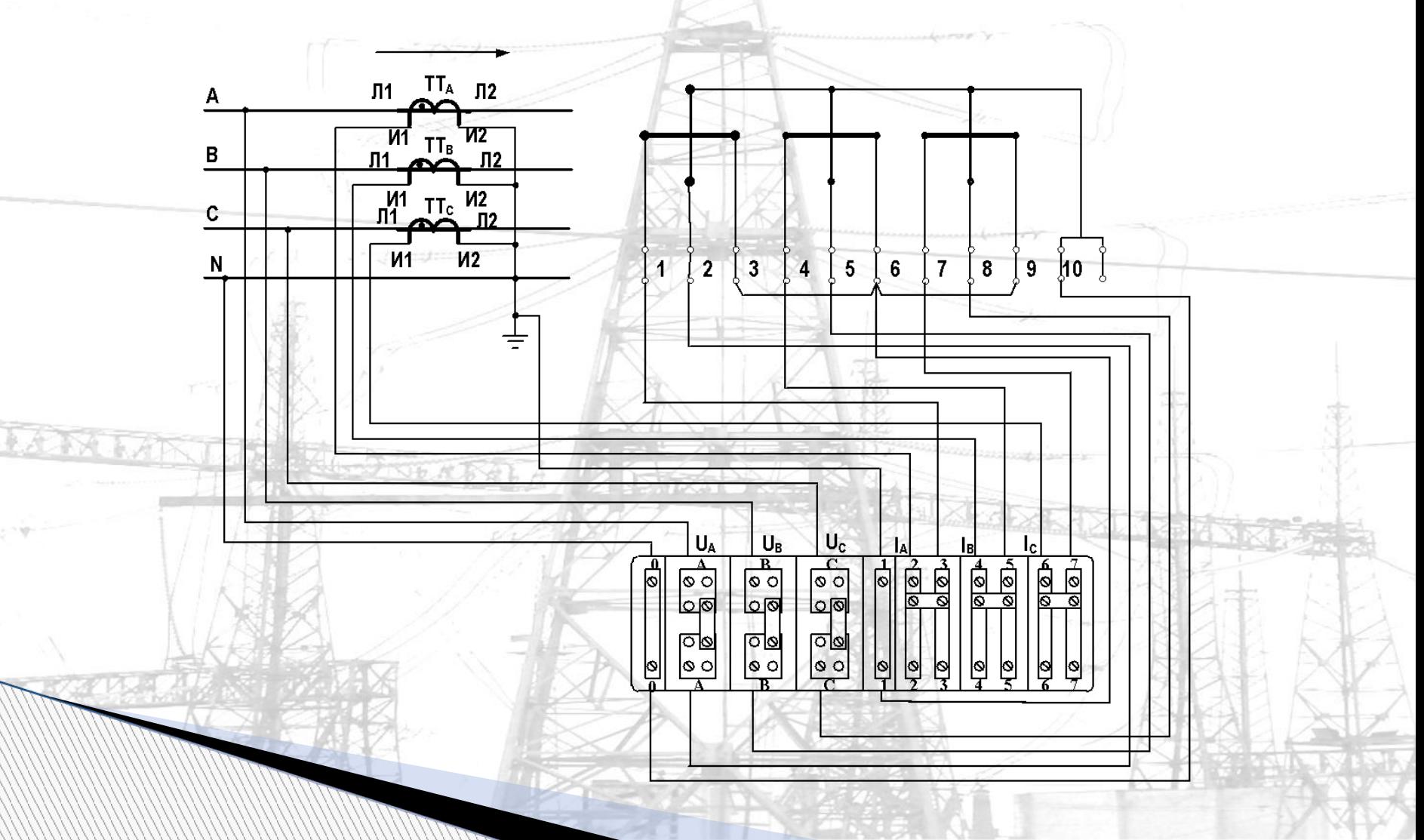

**Для проверки вторичных цепей трансформаторов тока снимается векторная диаграмма токов:** 

- **определяются значения и положения векторов токов, проходящих через последовательные обмотки счетчика, относительно векторов напряжения.**
- **Полученное сопоставляется с ожидаемыми расположениями векторов вторичного тока, определяемыми характером первичной нагрузки, направлением и значением активной и реактивной мощностей.**

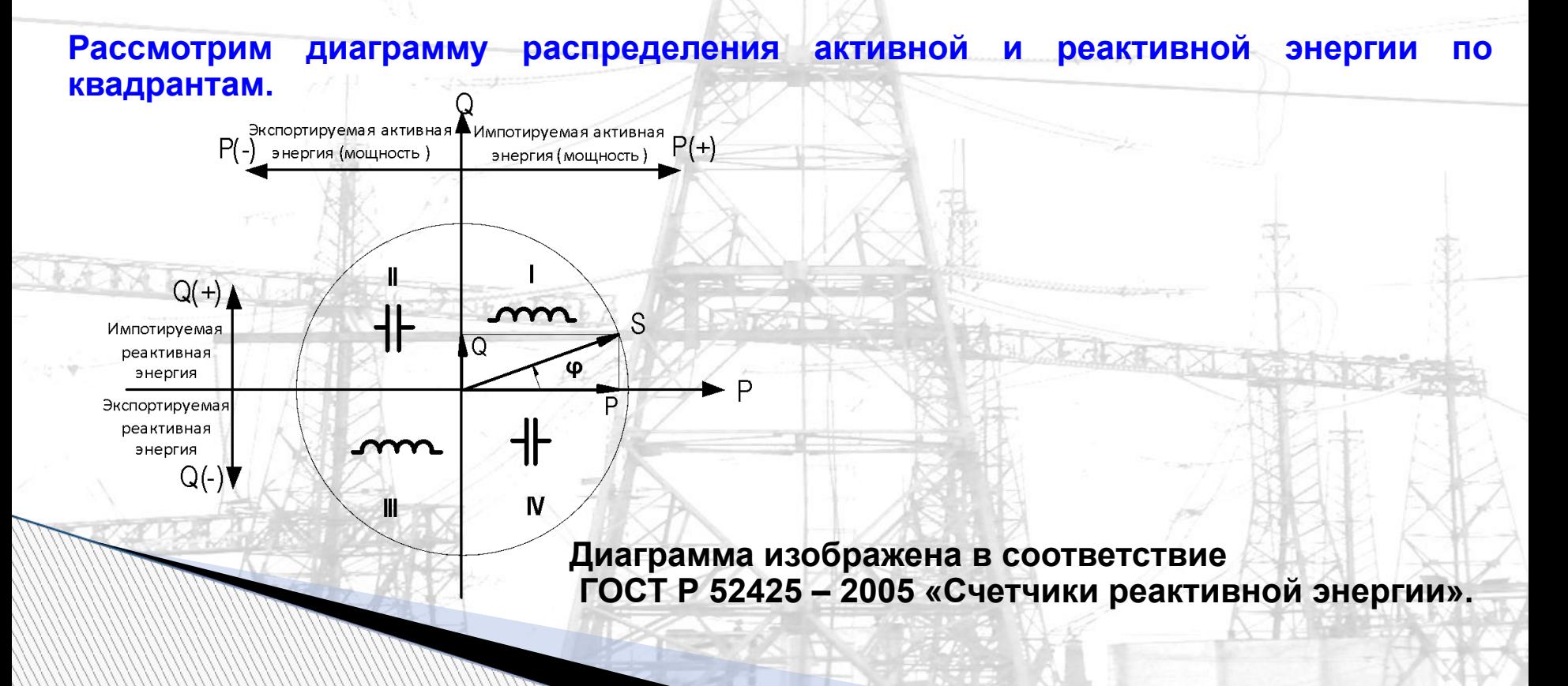

**Расположение векторов токов относительно одноименных фазных напряжений принято изображать в зависимости от направления мощности в первичной сети в соответствии со следующими правилами:**

 **- за положительное направление активной и реактивной мощностей или тока принято направление их от шин станции или подстанции;**

 **- положительное значение активной мощности (тока) принято при совпадении вектора тока с положительным направлением вектора одноименного фазного напряжения (ось (+) активная мощность P);**

**При принятых положительных направлениях вектор тока, например, IА, фазы А может располагаться относительно вектора напряжения UA во всех четырех квадрантах в зависимости от направлений активной и реактивной мощностей в соответствии с таблицей.** 

 **Это правило справедливо и для фаз В и С.** 

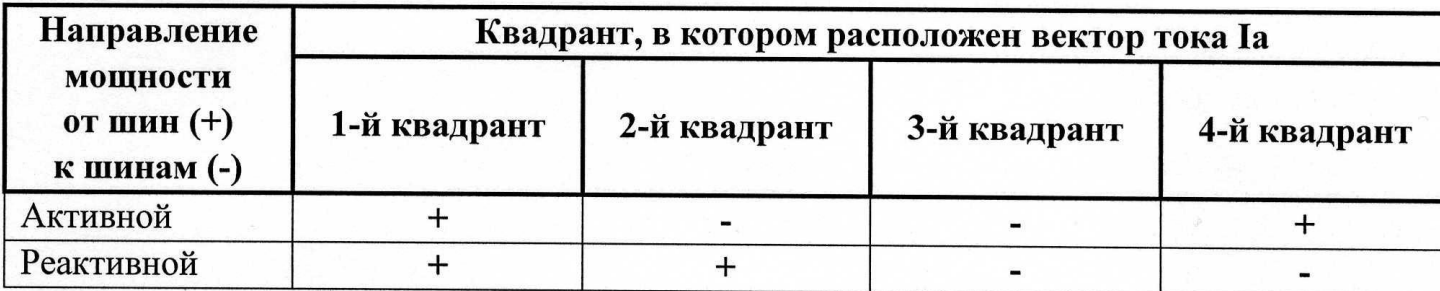

**1. Первый квадрант, угол φ изменяется от 0˚ до 90˚, индуктивный характер нагрузки, активная мощность – положительная, реактивная мощность – положительная.**

**Векторная диаграмма характерна для бытовых, мелкомоторных и ряда промышленных потребителей электроэнергии.**

1-й квадрант

 $\Phi$  (от 0° - 90°)

Iс

 $\sf{U}_C$ 

Экспортируемая активная┻Импотируемая активная  $P(+)$  $P(-)$ энергия (мощность) энергия (мощность) Ш  $Q(+)$  $\mathsf{+}$ S. Импотируемая реактивная энергия Экспортируемая 卝 реактивная  $\sim$ энергия  $Q(-)$  $\mathbf N$ Ш Ua  $P(+) Q(+)$ IA.  $\boldsymbol{\phi}$ Ur

**IB** 

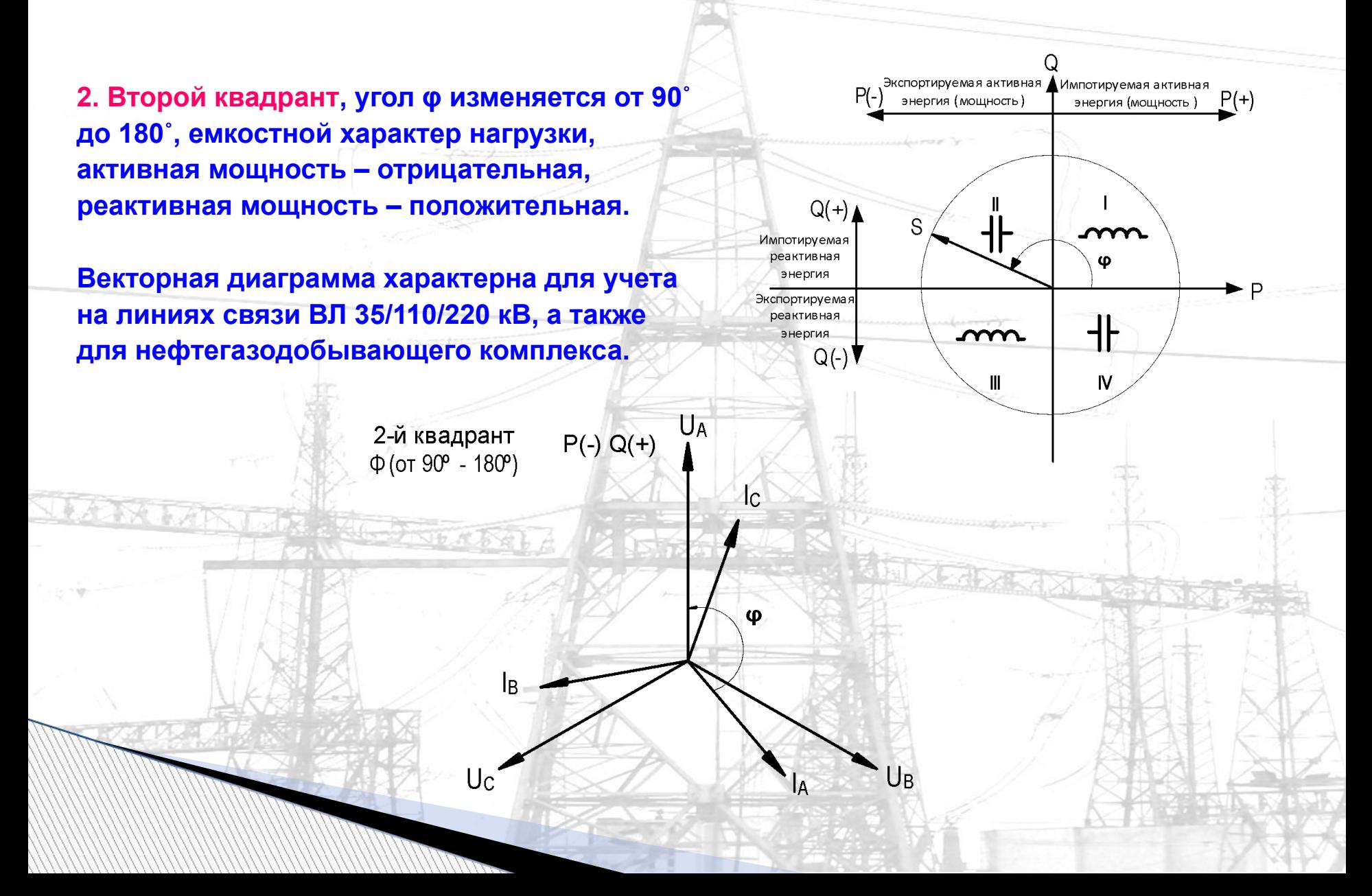

**3. Третий квадрант, угол φ изменяется от 180˚ до 270˚, индуктивный характер нагрузки, активная мощность – отрицательная, реактивная мощность – отрицательная.**

**Векторная диаграмма характерна для учета на линиях связи ВЛ 35/110/220 кВ, а также для учета на границах сетевых компаний.**3-й квадрант

 $\Phi$  (от 180° - 270°)

Uc

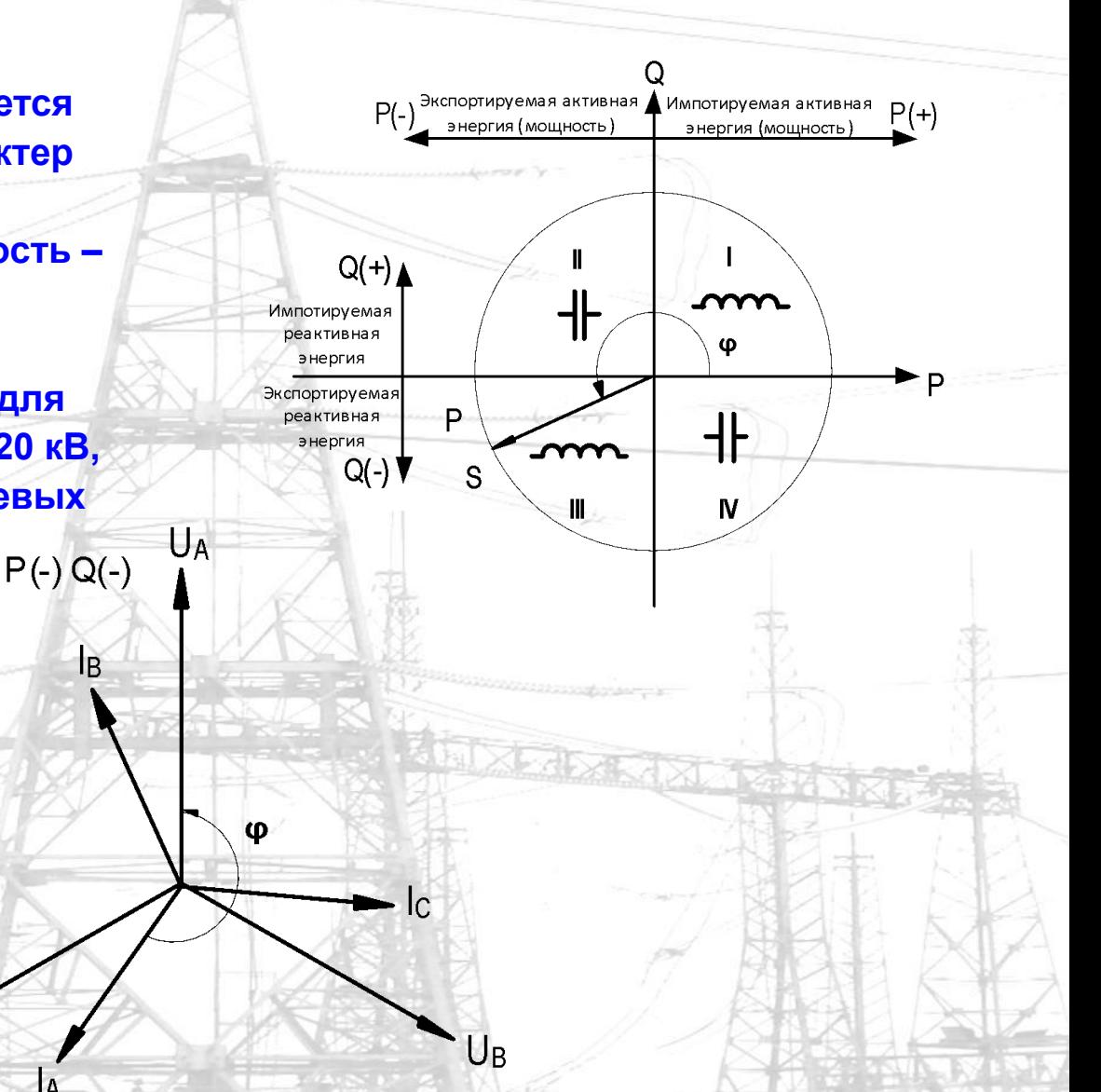

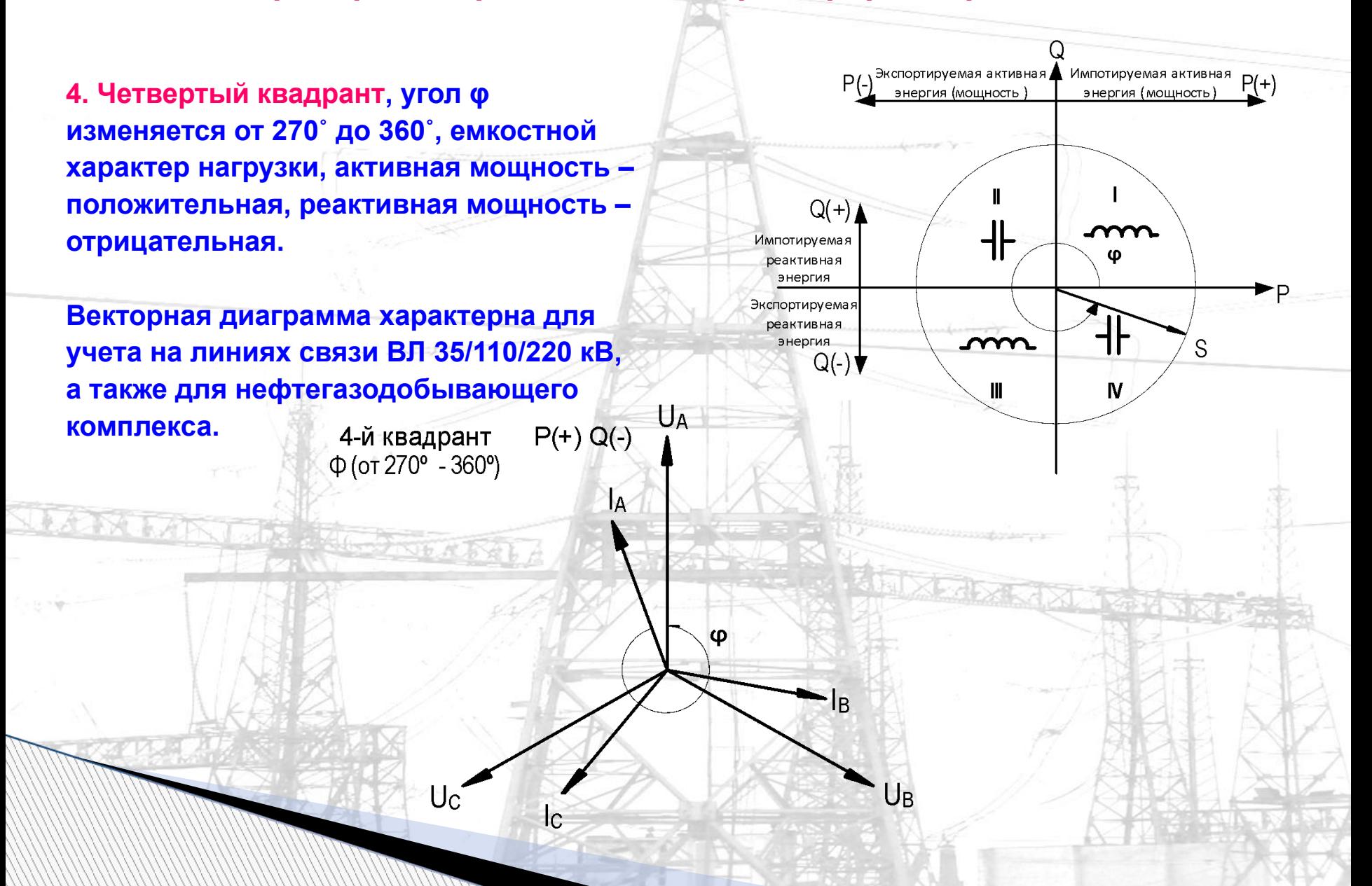

# **Примерный характер нагрузок по группам потребителей**

**Характер нагрузки, зависящий от присоединенного потребителя, данные о наличии синхронных компенсаторов, конденсаторных батарей приведены в таблице:** 

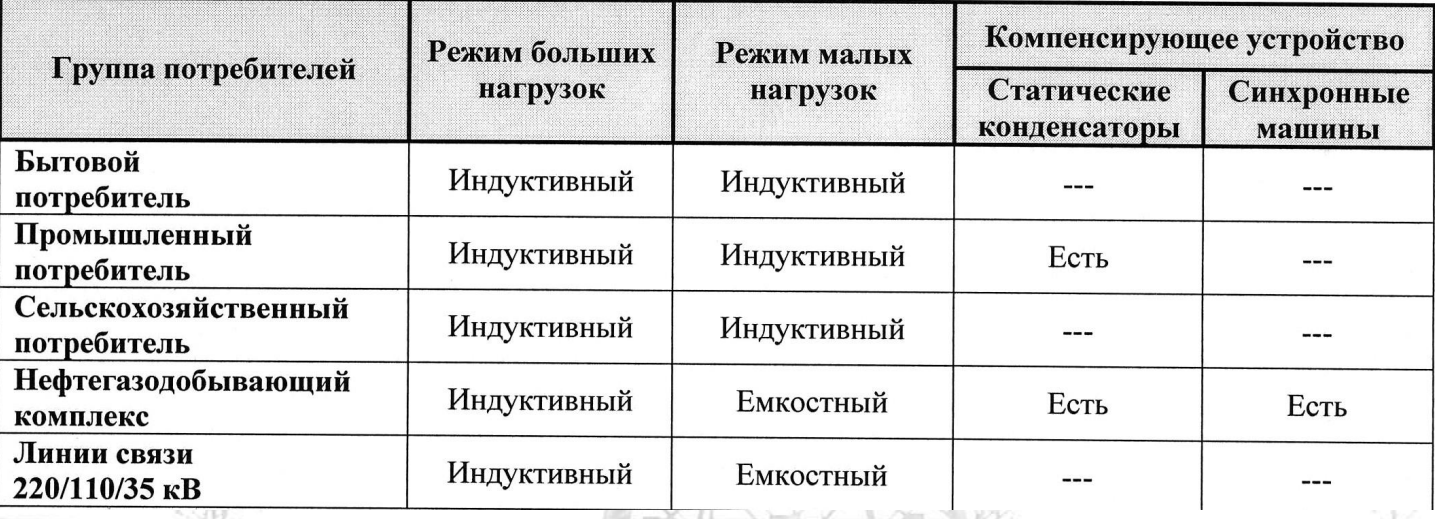

**Для снятия векторных диаграмм удобно использовать вольтамперфазометры ВАФ-85 М1, ВАФ ПАРМА А и другие, образцовые счетчики, типа СЕ602 – 100К, ЦЭ6815, позволяющие измерять параметры сети.**

## **Построение векторной диаграммы относительно вектора UАВ**

**Электросчетчик включен в 3-х фазную 3-х проводную сеть. Снимаем векторную диаграмму (ВАФ-85М1):**

- **1. Проверяем прямой порядок чередования напряжений.**
- **2. Измеряем все фазные, все линейные напряжения.**
- **3. Измеряем значения всех токов, включая и ток I0.**

**4. Последовательно измеряем углы между опорным напряжением UАВ и каждым током: IА; I0; IС.**

- **5. Полученные данные:**
- **чередование напряжений прямое, в последовательности А; В; С**
- **все линейные напряжения равны: UАВ= UСВ= UСА=100В**
- **все токи равны : IА=I0=IС=1,2А**

 **- углы между опорным напряжением UАВ и каждым током IА; I0; IС соответственно равны 45L; 165L; 75C.**

**Приступаем к построению векторной диаграммы:**

**Построение векторной диаграммы относительно вектора UАВ**

**1. Откладываем вектора фазных напряжений**

**2. Откладываем вектор - UВ строим вектор линейного напряжения UАВ**

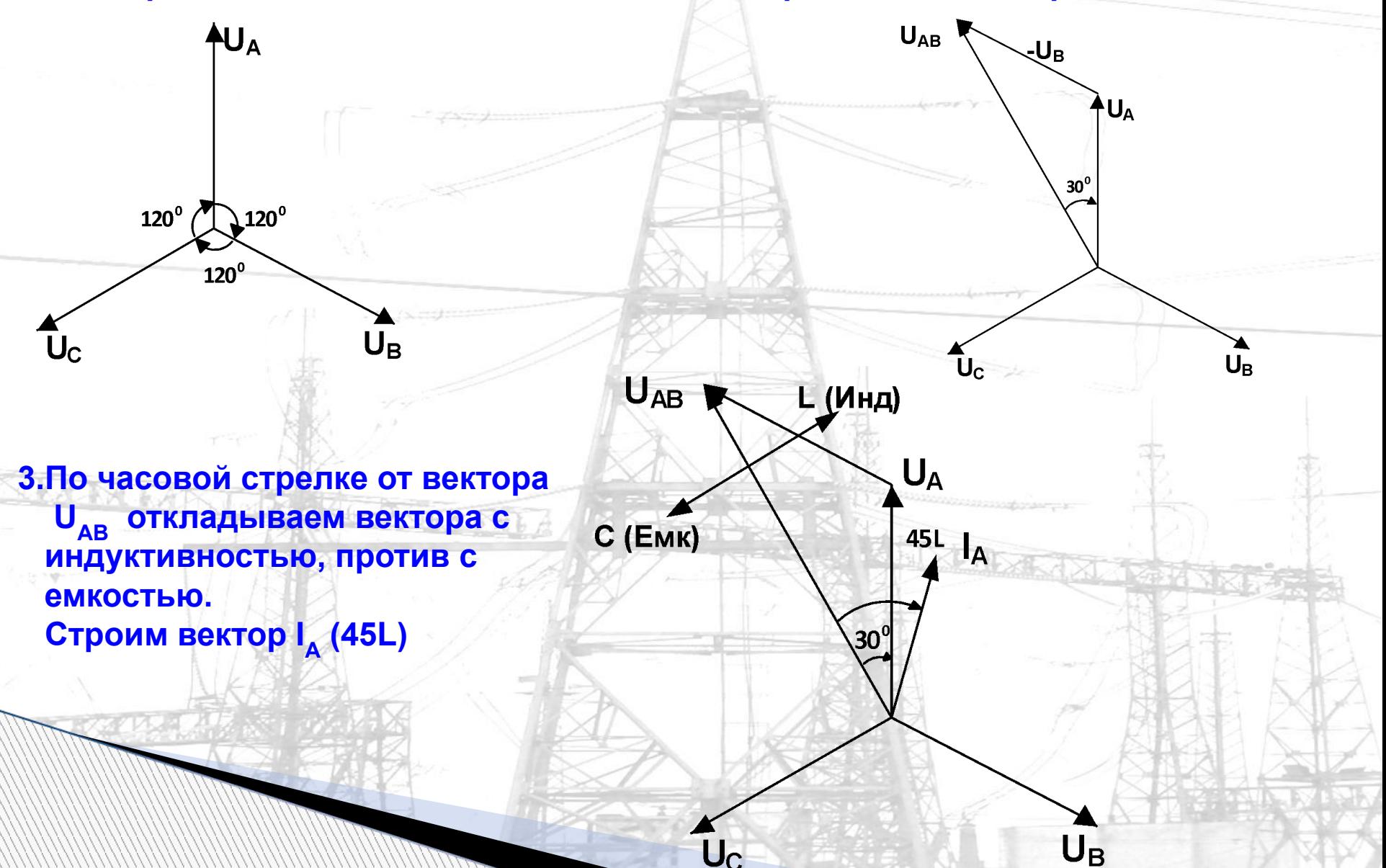

## **Построение векторной диаграммы относительно вектора UАВ**

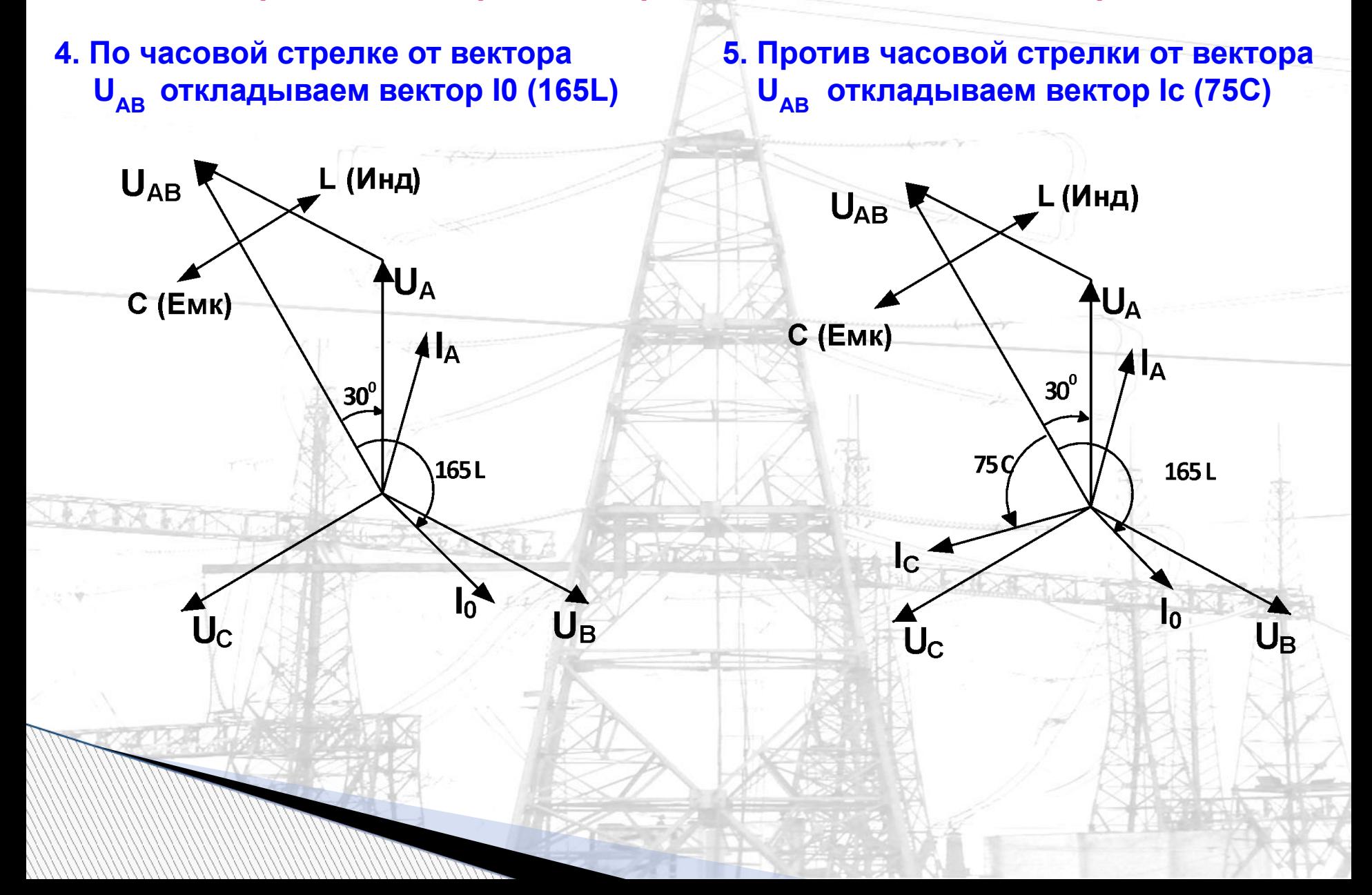

# **Пример**

**При снятии векторной диаграммы прибором ВАФ-85 М1 получены следующие данные (чередование фазных напряжений прямое, в последовательности АВС (ЖЗК)):**

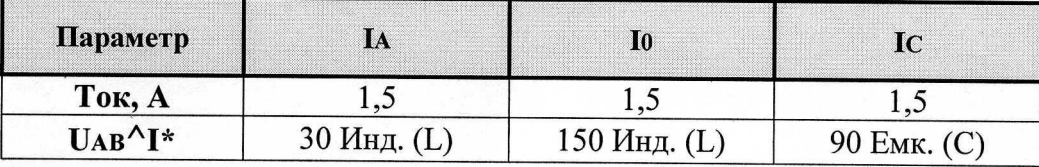

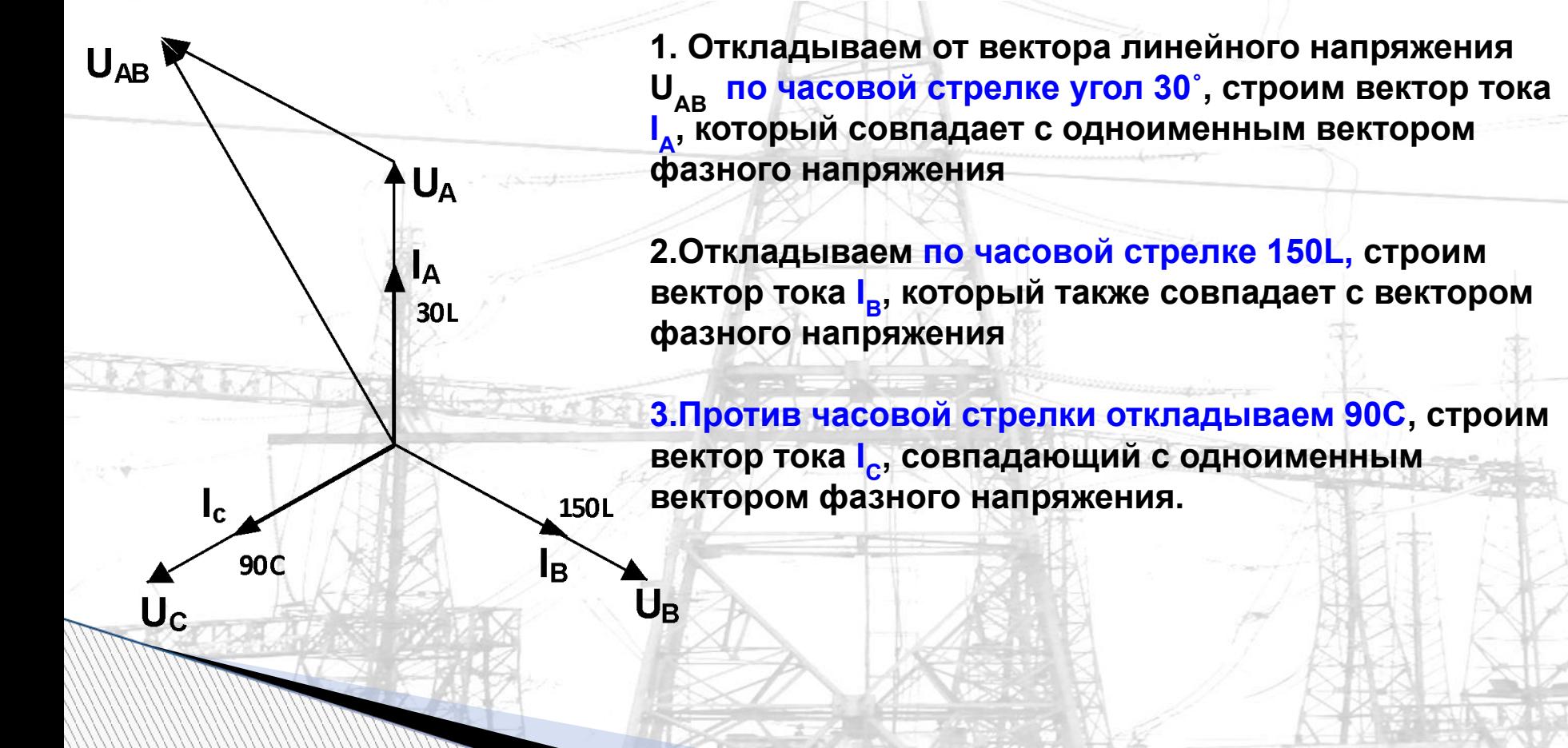

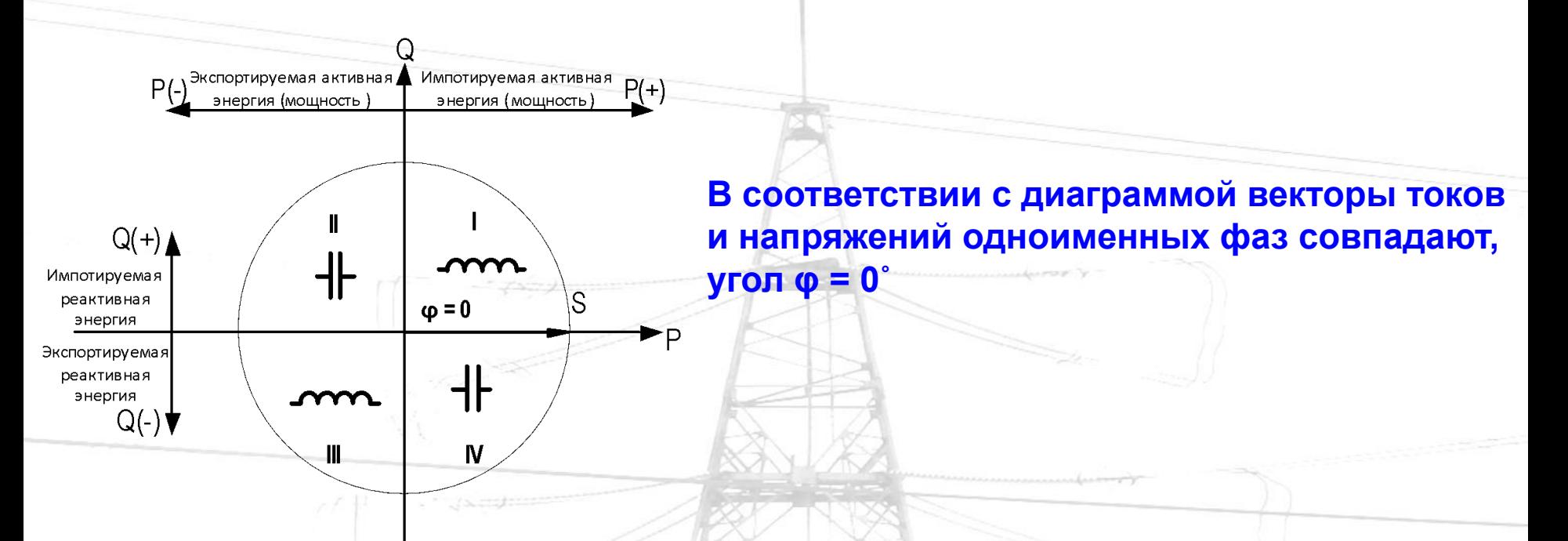

**Это свидетельствует о том, что потребитель потребляет только активную мощность и энергию, реактивная энергия в данном случае равна нулю.** 

**Электросчетчик учитывает электрическую энергию и мощность в первом квадранте А(+); R(+), индуктивный характер нагрузки, коэффициент мощности равен 1.** 

> **На основании анализа полученных данных делается вывод о правильности схемы включения электросчетчика и предварительный вывод о достоверности измерения электроэнергии.**

**Схема включения электросчетчика правильная.**

## **Вольтамперфазометр ВАФ-85М1**

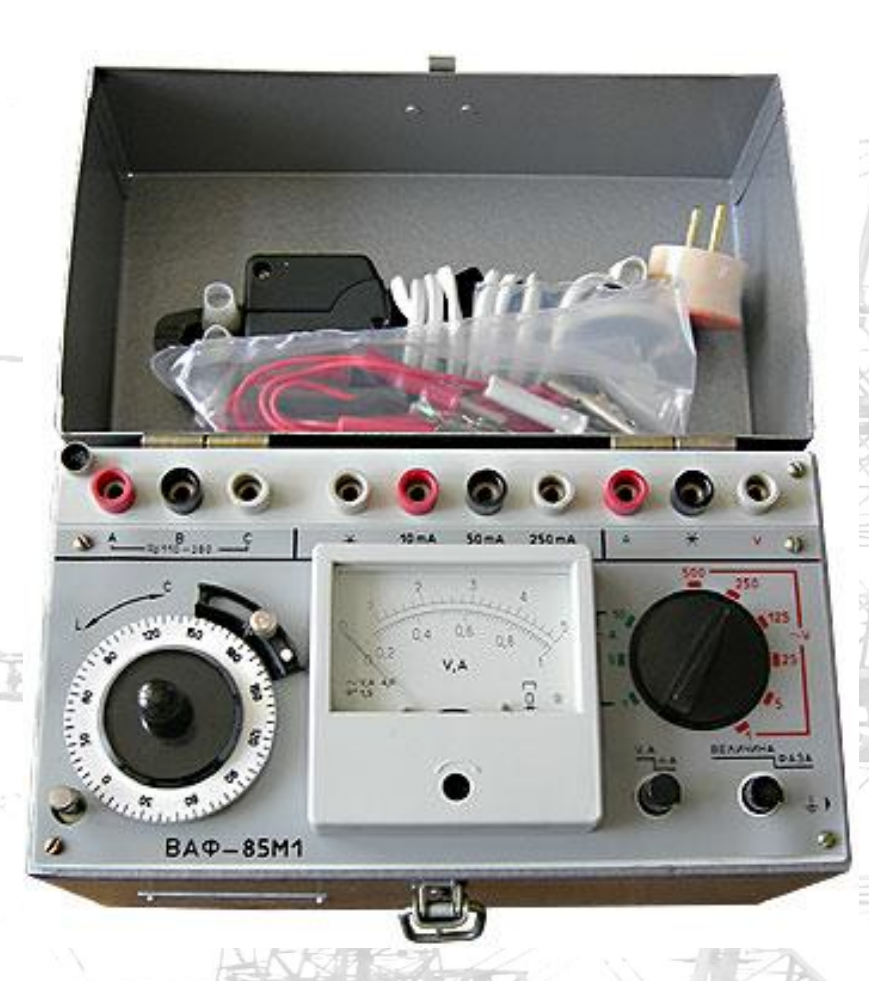

**Предназначен для измерения:** 

▪ **среднеквадратического значения силы и напряжения переменного тока синусоидальной формы;** 

▪ **угла сдвига фаз между напряжением и напряжением;**

▪ **угла сдвига фаз между током и напряжением, номинальными значениями 110В; 220В; 380В;** 

**• а также для определения последовательности чередования фаз в трехфазных системах**

**Рекомендуется следующий порядок снятия и построения векторных диаграмм вольтамперфазометром ВАФ-85М1:**

- **1.К контактным гнездам фаз «А», «В», «С» подводится соответственно напряжение трехфазного тока 110, 220, 380 В. Переключатель диапазонов измерений установливается в положение («125», «250», «500» В) соответствующее величине подведенного к гнездам «А», «В», «С» трехфазного напряжения.**
- **2.Для проверки чередования фаз нажать кнопку верньера. При этом вращение оси фазовращателя с лимбом по часовой стрелке указывает на чередование фаз в последовательности АВС (ВСА, САВ). (Изменение порядка следования любых двух фаз (АСВ, ВАС и СВА) вызывает процесс обратного чередования фаз, при котором электрические двигатели будут вращаться в противоположную сторону). Прямое чередование фазных напряжений обязательно.**
- **3.К контактным гнездам «\*» и «А» присоединяют электроизмерительные клещи, в соответствии с маркировкой (стержень соединительной вилки, имеющей обозначение «\*», должен входить в контактное гнездо, обозначенное «\*» на приборе).**
- **4.Переключатель V,A/mA установить в положение V,A. Переключатель «Величина»/«Фаза» установить в положение «Величина». Переключатель диапазонов измерений установить в положение 5А (10А) или 1А (в зависимости от величины ожидаемого измеряемого тока).**

**5.Электроизмерительными клещами охватить провод подключенный к началу токовой обмотки электросчетчика в «фазе А» («фазе В», «фазе С»), таким образом, чтобы контактные поверхности магнитопровода были надежно сомкнуты. Сторона клещей, отмеченная «\*», должна быть обращена в сторону трансформаторов тока. Измерить величину тока в «фазе А», «фазе В», «фазе С».**

**6. Переключатель «Величина»/«Фаза» установить в положение «Фаза». Вращением лимба стрелка прибора подводится к нулю. При этом направление поворота стрелки должно быть одинаковым с направлением вращения лимба. Целесообразнее вращать лимб против часовой стрелки, фиксируя при этом подход к нулю стрелки справа со стороны шкалы. Установив стрелку на нуль, отсчитывают угол по делению лимба, совмещенному с риской. Аналогичным образом измеряют угол других фаз, а также нулевого провода.**

**7. После снятия векторной диаграммы приступают к ее построению и анализу. Сначала строят векторы фазных напряжений UА, UВ, UС и вектор UАВ, опережающий на 30° UА, и принятый за начало отсчета; (UАВ = UА – UВ).** 

**8.Откладывая относительно UАВ измеренные прибором углы, строят векторы тока. Угол со знаком «Инд.» (индуктивность) откладывается по часовой стрелке, а со знаком «Емк.» (емкость) против часовой стрелки. Наконец, определяем углы между одноименными векторами токов и фазных напряжений (определяем угол от вектора тока против часовой стрелке до одноименного вектора фазного напряжения) и определяем квадрант и характер нагрузки.** 

**9.Проверяем по векторной диаграмме, что векторы токов и напряжений одноименных фаз сдвинуты один относительно другого на один и тот же угол. Это свидетельствует о том, что чередование фаз напряжения и тока совпадает.** 

**10.При анализе векторных диаграмм необходимо помнить, что каждому току должно соответствовать свое напряжение, в противном случае показания электросчетчика могут искажаться.**

# **Вольтамперфазометр ВАФ ПАРМА А**

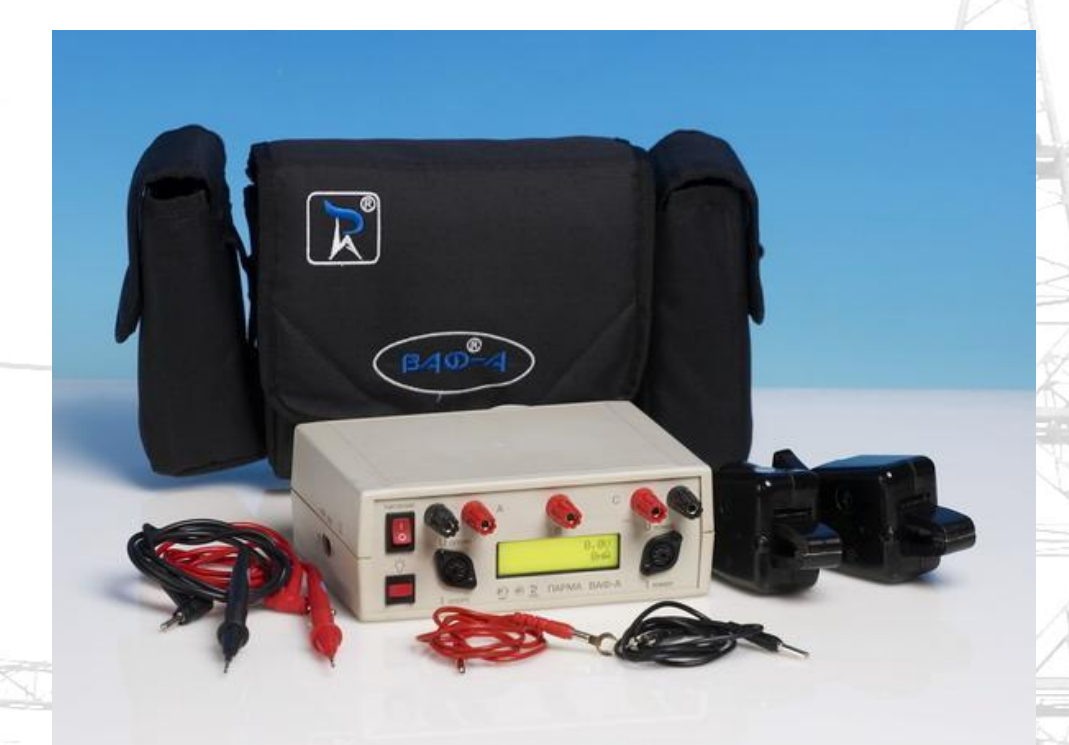

**Предназначен для измерения:**

- ▪ **постоянного напряжения, действующего значения напряжения и силы переменного тока синусоидальной формы с одновременным вычислением активной и реактивной мощностей в цепи;**
- ▪ **измерения частоты;**
- ▪ **угла сдвига фаз между напряжением и напряжением;**

▪ **угла сдвига фаз между током и током (если прибор укомплектован двумя токоизмерительными клещами);**

▪ **угла сдвига фаз между током и напряжением, а также для определения последовательности чередования фаз в трехфазных системах.**

# **Порядок работы с прибором ВАФ ПАРМА А**

**Прибор не имеет переключателей режимов работы и диапазонов измерений.** 

**Все переключения производятся автоматически на основании оценки поступающих сигналов.** 

#### **1. Определение последовательности чередования фаз:**

**Прибор автоматически переключается в данный режим при поступлении сигнала на клемму «В». Правильное определение последовательности чередования фаз возможно только при условии, что все три фазы подключены в соответствии с маркировкой на приборе.**

**Результат определения чередования фаз выводится в текстовом виде.** 

 **2. Для измерения угла сдвига фаз между напряжением и током подайте на клеммы обозначенные Uопорн напряжение, подключите токоизмерительные клещи c маркировкой Iизмер к разъему, обозначенному Iизмер С момента появления сигнала на клеммах Uопорн прибор автоматически перейдет в нужный режим.**

 **В нижней строке дисплея будет выведено значение сдвига фаз между напряжением Uопорн и током Iизмер Если напряжение в канале Uизмер также присутствует, то прибор покажет оба сдвига фаз.**

**Считайте показания с дисплея в верхней строке.** 

## **Пример.**

**Счетчик активной энергии включен в 3-фазную 4-проводную сеть, с индуктивным характером нагрузки. Промышленное предприятие***.*

#### *Примечание:*

**На время проверки схемы включения электросчетчика установку компенсации реактивной мощности отключают.**

**Приведем данные, для построения векторной диаграммы, снятые с электросчетчика вольтамперфазометром ВАФ ПАРМА А, относительно опорного (Uопорн) линейного напряжения UАВ.** 

**На первом этапе снятия векторной диаграммы необходимо проверить напряжения, т.е. измерить значения фазных и линейных напряжений (наличие всех напряжений и целостность цепей напряжения), определить зажимы, к которым подведены напряжения фаз А, В и С, и определить чередование фаз.** 

**При снятии векторной диаграммы прибором ВАФ ПАРМА А получены следующие данные (чередование фазных напряжений прямое, в последовательности АВС):**

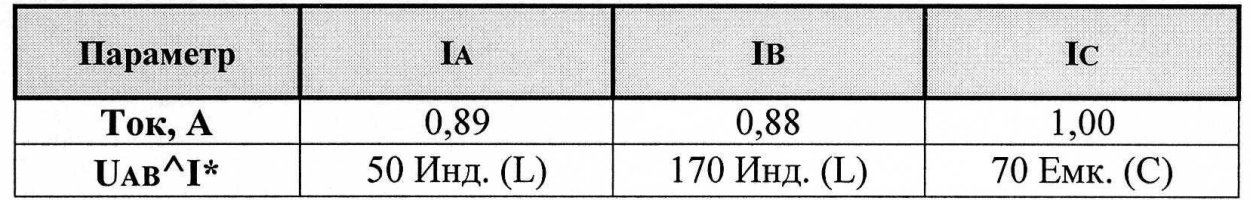

**Наносят векторы фазных напряжений под углом 120 градусов друг к другу. Строим вектор UАВ, принимая его за начало отсчета.**

**Откладываем от вектора линейного напряжения UАВ по часовой стрелке угол 50˚Инд, строим вектор тока IА, откладываем по часовой стрелке 170˚ Инд, строим вектор тока IВ далее против часовой стрелки откладываем 70˚Емк, строим вектор тока IС.** 

**В соответствии с диаграммой векторы токов и напряжений одноименных фаз сдвинуты один относительно другого на один и тот же угол, примерно, φ = 20˚ например UА ^ IА = 20˚. Это свидетельствует о том, что чередование фаз напряжения и тока совпадает.** 

**Для того, чтобы сделать заключение в каком квадранте находится вектор полной мощности, по построенной векторной диаграмме, определяем угол от вектора тока, например IА, против часовой стрелке до одноименного вектора фазного напряжения, UА. Угол φ = 20˚. Аналогично определяем угол для других токов и напряжений. Вектор полной мощности находится в четвертом квадранте.** 

**Электросчетчик учитывает электрическую энергию и мощность в первом квадранте А (+); R(+).**

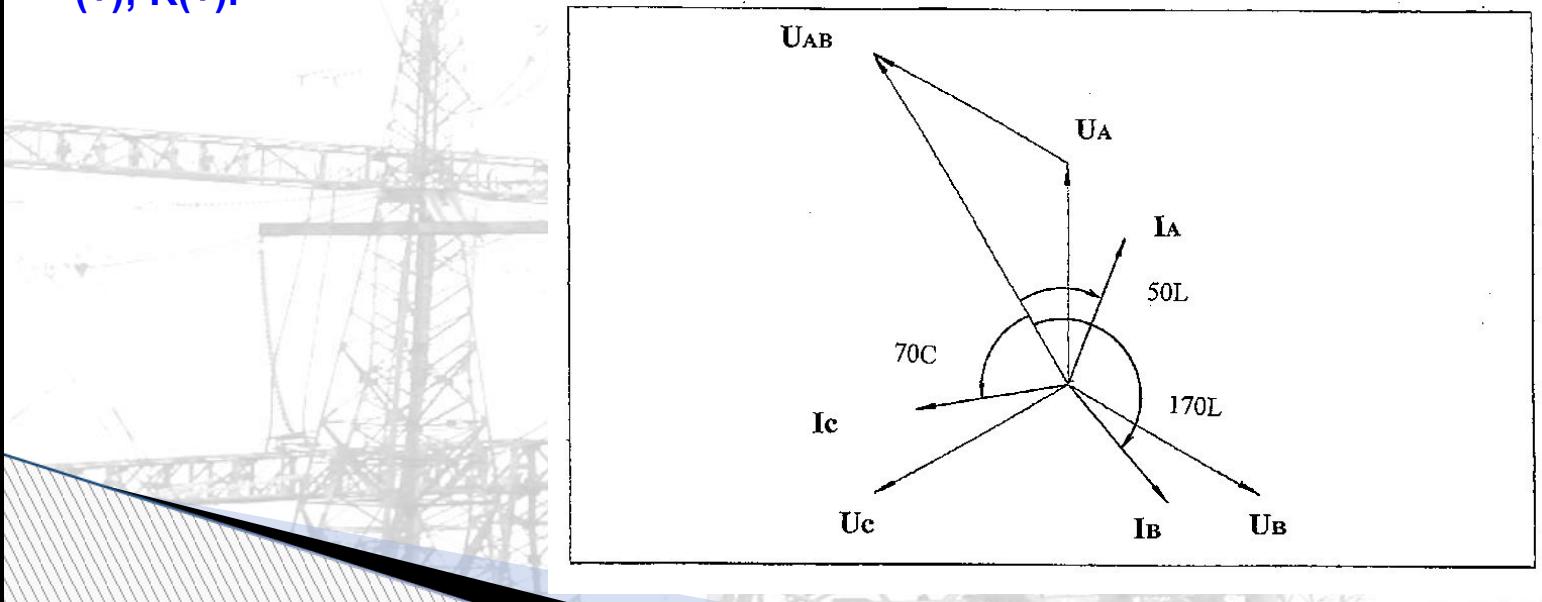

# **Прибор энергетика многофункциональный портативный ЭНЕРГОМЕРА СЕ602-100К.**

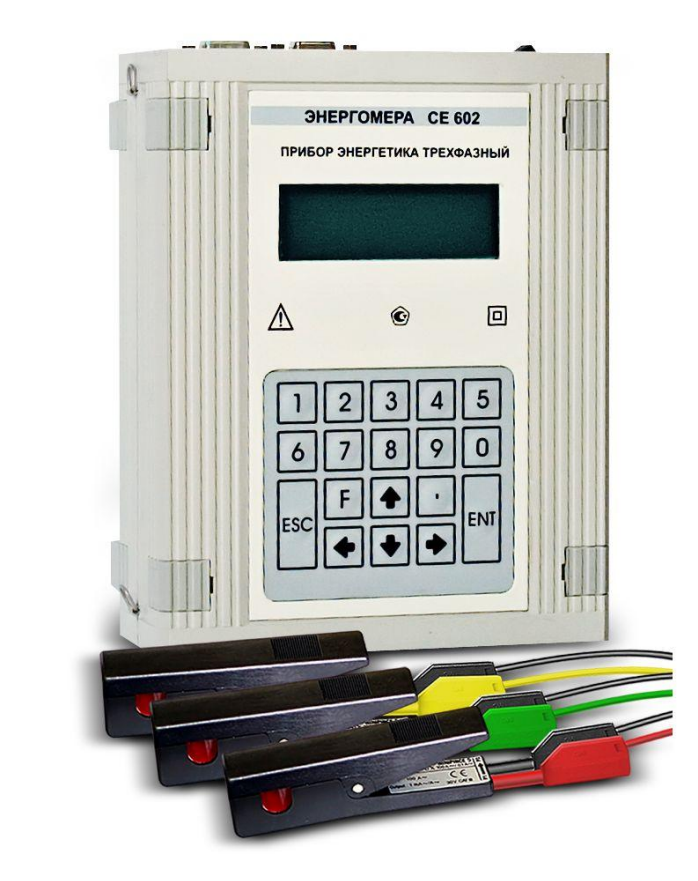

#### **предназначен:**

▪ **для снятия векторной диаграммы трехфазных электросчетчиков, в том числе и электросчетчиков прямого включения (до 100А). Проверки правильности подключения трехфазных электросчетчиков.**

▪ **для измерения основных электроэнергетических величин в контролируемой однофазной и трехфазной сети. Проведение измерений с помощью токовых клещей без разрыва электрической цепи (в зависимости от вариантов исполнения)** 

▪ **для определения погрешностей индукционных и электронных электросчетчиков на местах их эксплуатации при реально существующей во время измерений нагрузке.**

#### **Измерение параметров сети для трехфазной, четырехпроводной**

**схемы подключения (ЗФ4П)**

**Переход к режиму производится из меню измерения по кнопке < 1** *>.*

**Р, Q, S - активная, реактивная и полная мощности суммарные по трем фазам.**

**U, I - напряжение и ток по фазам А, В, С.**

**U, ° - угол между сигналами напряжения по отношению к первой фазе, в градусах. U ^ I, ° - угол между сигналами напряжения и тока по фазам А, В, С в градусах.. Пример** 

*Счетчик активной энергии включен в 3-фазную 4-проводную сеть, с индуктивным характером нагрузки.* 

*Примечание: На время проверки схемы включения электросчетчика установку компенсации реактивной мощности отключают.*

**На первом этапе снятия векторной диаграммы необходимо проверить напряжения, т.е. измерить значения фазных и линейных напряжений (наличие всех напряжений и целостность цепей напряжения), определить зажимы, к которым подведены напряжения фаз А, В и С, измерить значения фазных токов, определить чередование фаз.** 

**При снятии векторной диаграммы прибором СЕ602-100К получены следующие данные (чередование фазных напряжений прямое, в последовательности АВС): Параметры сети, измеренные прибором энергетика многофункциональным портативным СЕ602–100К, для построения векторной диаграммы, для удобства сведем в таблицу:**

**Векторы фазных напряжений, в произвольном масштабе, наносят на бумагу под углом 120 градусов друг к другу. В данном случае, для того чтобы построить вектора токов, за начало отсчета принимаем соответствующие фазные напряжения (UА – IА; UВ – IВ; UС – IС). Откладываем от вектора фазного напряжения UА по часовой стрелке угол 20˚, строим вектор тока IА, от вектора фазного напряжения UВ откладываем по часовой стрелке 20˚, строим вектор тока IВ, далее от вектора фазного напряжения UС откладываем по часовой стрелке 20˚, строим вектор тока IС.** 

**В соответствии с диаграммой векторы токов и напряжений одноименных фаз сдвинуты один относительно другого на один и тот же угол, φ = 20˚ например UА ^ IА = 20˚ (вектора токов отстают от одноименных векторов напряжений). Это свидетельствует о том, что чередование фаз напряжения и тока совпадает.** 

**Для того, чтобы сделать заключение в каком квадранте находится вектор полной мощности, по построенной векторной диаграмме, определяем угол от вектора тока, например IА, против часовой стрелке до одноименного вектора фазного напряжения, UА. Угол φ = 20˚. Аналогично определяем угол для других токов и напряжений.** 

**Вектор полной мощности находится в первом квадранте. Электросчетчик учитывает электрическую энергию и мощность в первом квадранте А(+); R(+), индуктивный характер нагрузки.** 

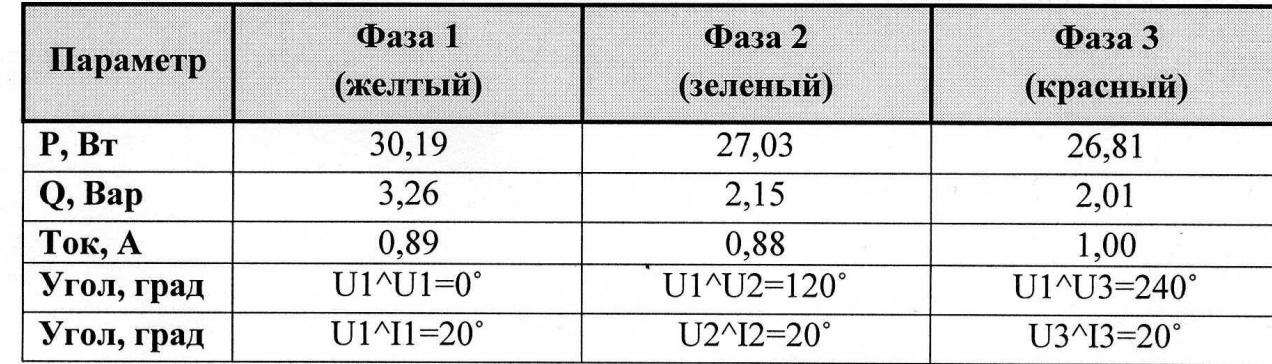

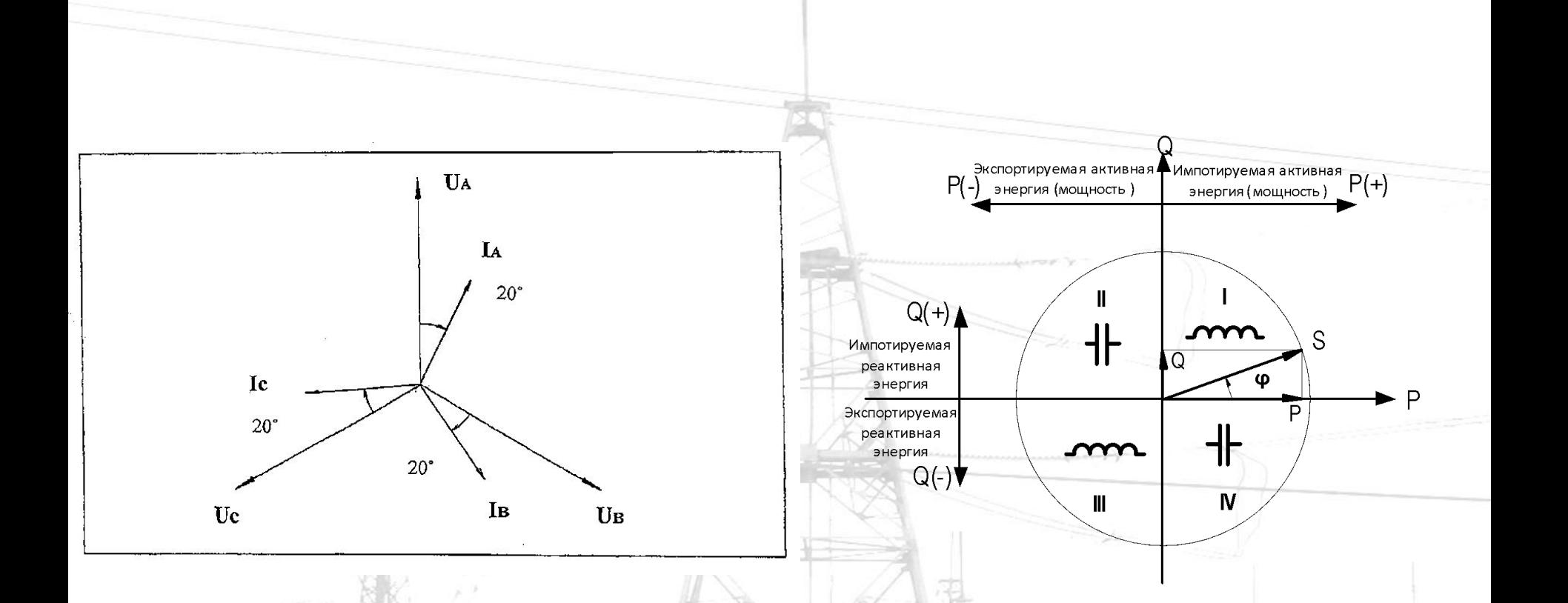

**На основании анализа полученных данных можно сделать вывод о правильности схемы включения электросчетчика и предварительный вывод о достоверности измерения электроэнергии.** 

**Схема включения электросчетчика правильная.**

**Снятие и анализ векторных диаграмм с использованием вспомогательных функций и сервисного программного обеспечения многофункциональных электросчетчиков типа СЭТ-4ТМ.** 

## **Счетчики СЭТ-4ТМ.03**

**предназначены для многотарифного коммерческого или технического учета активной и реактивной электрической энергии прямого и обратного направления и четырехквадрантной реактивной энергии в трех- и четырехпроводных сетях переменного тока.** 

# **Счетчики СЭТ-4ТМ.03**

**- могут применяться на предприятиях промышленности и в энергосистемах, осуществлять учет потоков мощности в энергосистемах и межсистемных перетоков.** 

 **- имеют несколько модификаций, отличающихся классом точности, номинальным напряжением, числом интерфейсов и наличием резервного блока питания.** 

 **- могут эксплуатироваться автономно или в составе автоматизированных систем: контроля и учета электроэнергии (АСКУЭ); диспетчерского управления (АСДУ).** 

#### **Ручной режим управления**

 **Позволяет считать параметры сети и величины для построения векторной диаграммы, в режиме вспомогательных параметров вручную.**

 **В ручном режиме управления информация считывается визуально. Переход в режим индикации вспомогательных параметров производится из режима индикации текущих измерений или из режима индикации основных параметров длинным нажатием кнопки «РЕЖИМ ИНДИКАЦИИ». Во всех вспомогательных режимах индикации, кроме времени, даты и температуры, производится индикация квадранта, в котором в текущий момент времени находится вектор полной мощности, двумя курсорами в соответствии с: ■- А(+), R(+) 1-й квадрант; ■- А(-), R(+) 2-й квадрант; ■- А(-), R(-) 3-й квадрант; ■- А(+), R(-) 4-й квадрант.**

**Перебор (по кольцу) вспомогательных режимов индикации производится коротким нажатием кнопки «РЕЖИМ ИНДИКАЦИИ» в следующей последовательности:**

**индикация мгновенных значений активной, реактивной или полной мощности с размерностью «Вт» («кВт», «МВт», «ГВт»), «ВАр» («кВАр», «МВАр», «ГВАр»), «ВА» («кВА», «МВА», «ГВА»);**

 **индикация мгновенных значений фазных, межфазных напряжений и напряжения прямой последовательности с размерностью «В», «кВ»;**

**индикация мгновенных значений токов, с размерностью «А», «кА»;**

**индикация коэффициента мощности с размерностью «cos φ».**

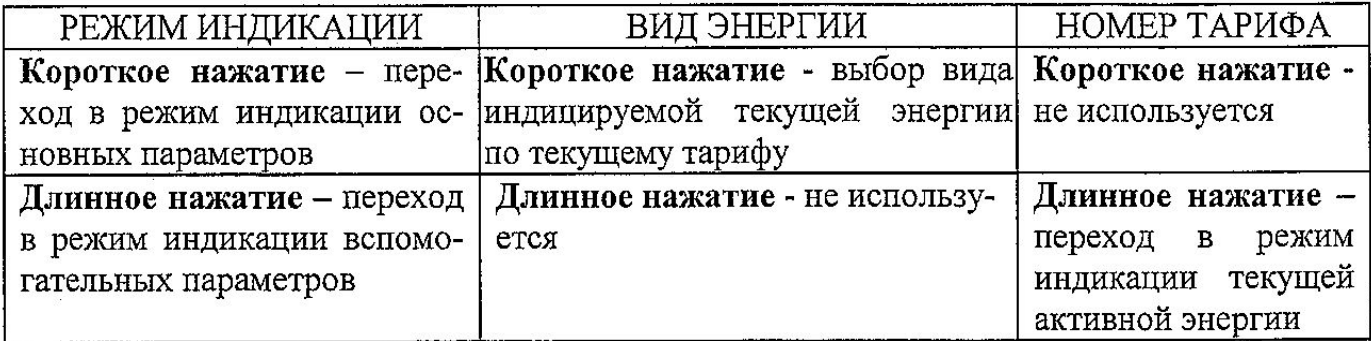

#### **Пример**

**Электросчетчик типа СЭТ-4ТМ.03 подключен к 3-ф 3-проводной сети с помощью 3-х трансформаторов напряжения и 2-х трансформаторов тока.** 

**Первоначально проверяем чередование фазных напряжений, по ЖКИ индикатору электросчетчика. Чередование фазных напряжений должно быть прямое, на ЖКИ индикаторе индицируются фазные напряжения (1; 2; 3), отсутствует мигание какой либо одной фазы.** 

**Для снятия и построения векторной диаграммы со счетчика в «ручном режиме управления», переходим в режим индикации вспомогательных параметров. Переход производится из режима индикации текущих измерений или из режима индикации основных параметров длинным нажатием кнопки «РЕЖИМ ИНДИКАЦИИ».** 

**Во всех вспомогательных режимах индикации, кроме времени, даты и температуры, производится индикация квадранта, в котором в текущий момент времени находится вектор полной мощности, двумя курсорами в соответствии с: А(+), R(+) 1-й квадрант; А(-), R(+) 2-й квадрант; А(-), R(-) 3-й квадрант; А(+), R(-) 4-й квадрант. Для построения векторной диаграммы снимаем и фиксируем в «ручном режиме управления» следующие параметры сети:**

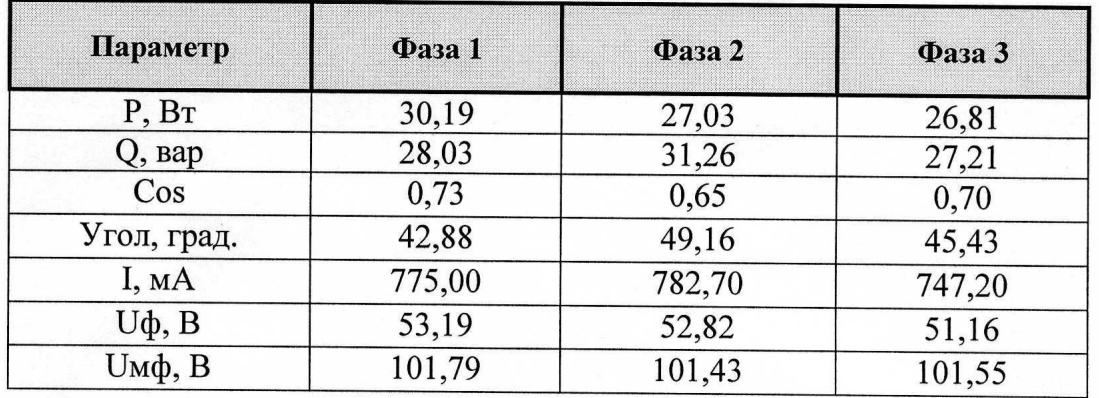

**Обращаем внимание на индикацию квадранта, в котором в текущий момент времени находится вектор полной мощности (два курсора на ЖКИ индикаторе: А(+), R(+), величины P, Вт и Q, вар, положительны). В данном случае вектор полной мощности находится в первом квадранте, индуктивный характер нагрузки**

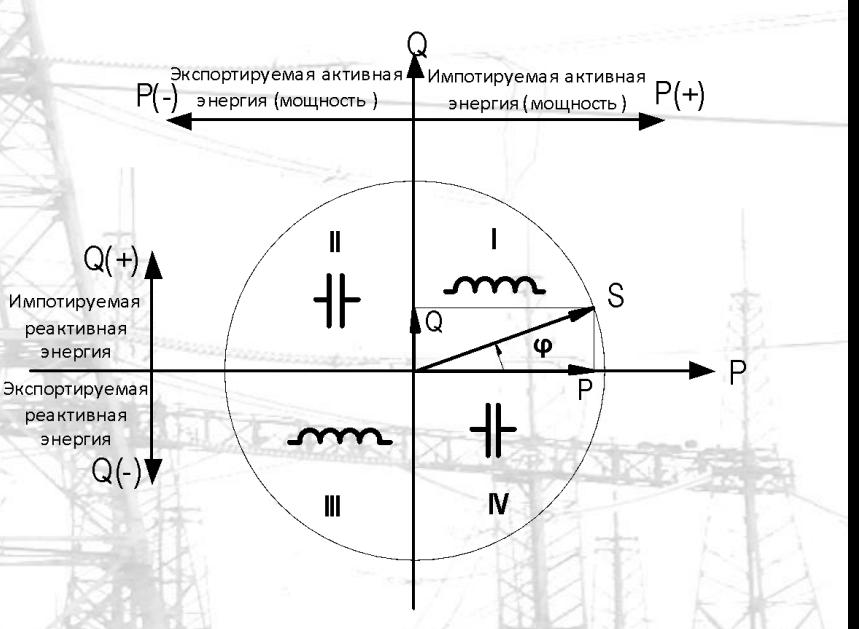

**В соответствии с полученными данными строим векторную диаграмму, откладывая, вправо, по часовой стрелке, соответствующий угол, в градусах, от вектора фазного напряжения (угол φ1=42,88 (IА) откладывается от вектора фазного напряжения UА; угол φ2=49,16 (I0) откладывается от вектора фазного напряжения UВ; угол φ3=45,43 (IС) откладывается от вектора фазного напряжения UС. На основании анализа полученных данных можно сделать вывод о правильности схемы включения электросчетчика и предварительный вывод о достоверности измерения электроэнергии. Схема включения электросчетчика правильная.**

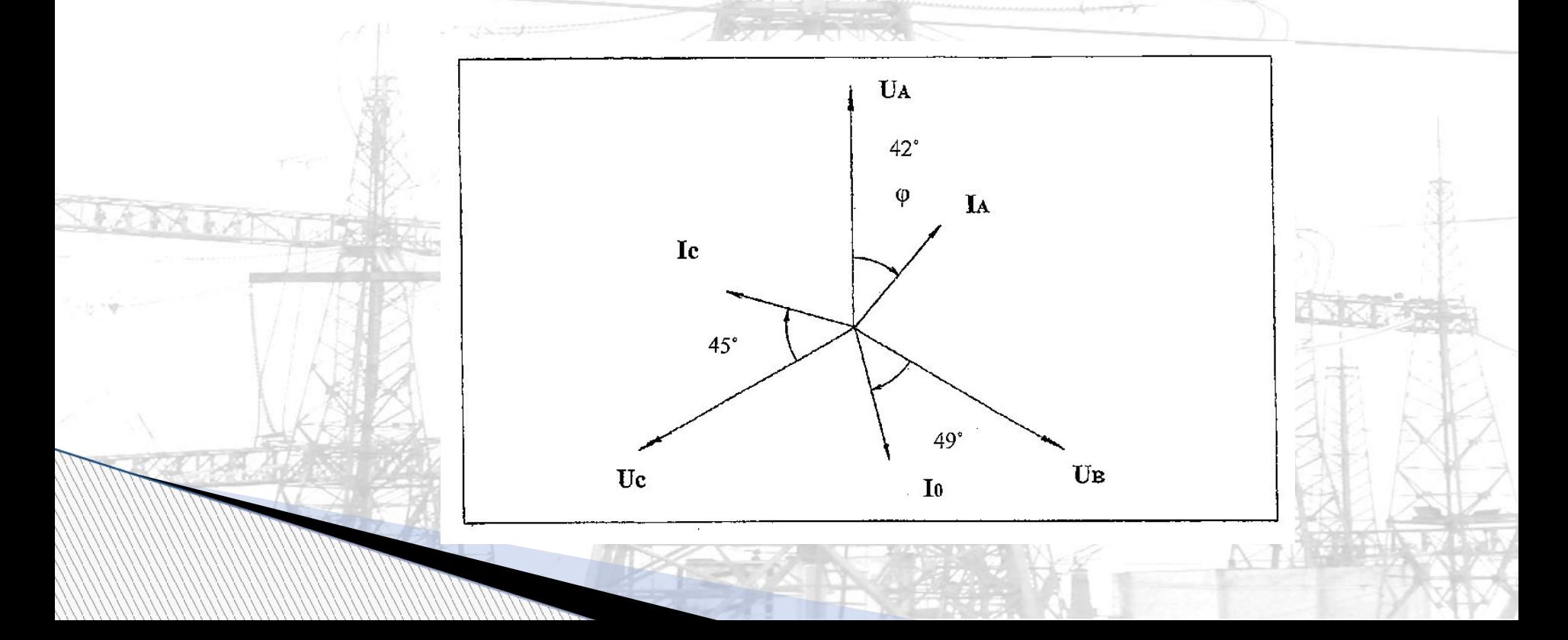

#### **Дистанционный режим**

**Для программирования электросчетчика и считывания данных в дистанционном режиме управления используется программное обеспечение «Конфигуратор СЭТ-4ТМ». Считывание вспомогательных параметров, измеряемых счетчиком, производится через форму «Монитор» из меню «Параметры». Вид формы «Монитор» на рисунке. При построении векторной диаграммы, по данным, снятым с использованием программного обеспечения «Конфигуратор СЭТ-4ТМ», вектор тока (IА) откладывается от одноименного вектора фазного напряжения U(А), на величину измеренного угла, в градусах, по часовой стрелке.** 

#### **Аналогично откладываются вектора тока IВ и IС.**

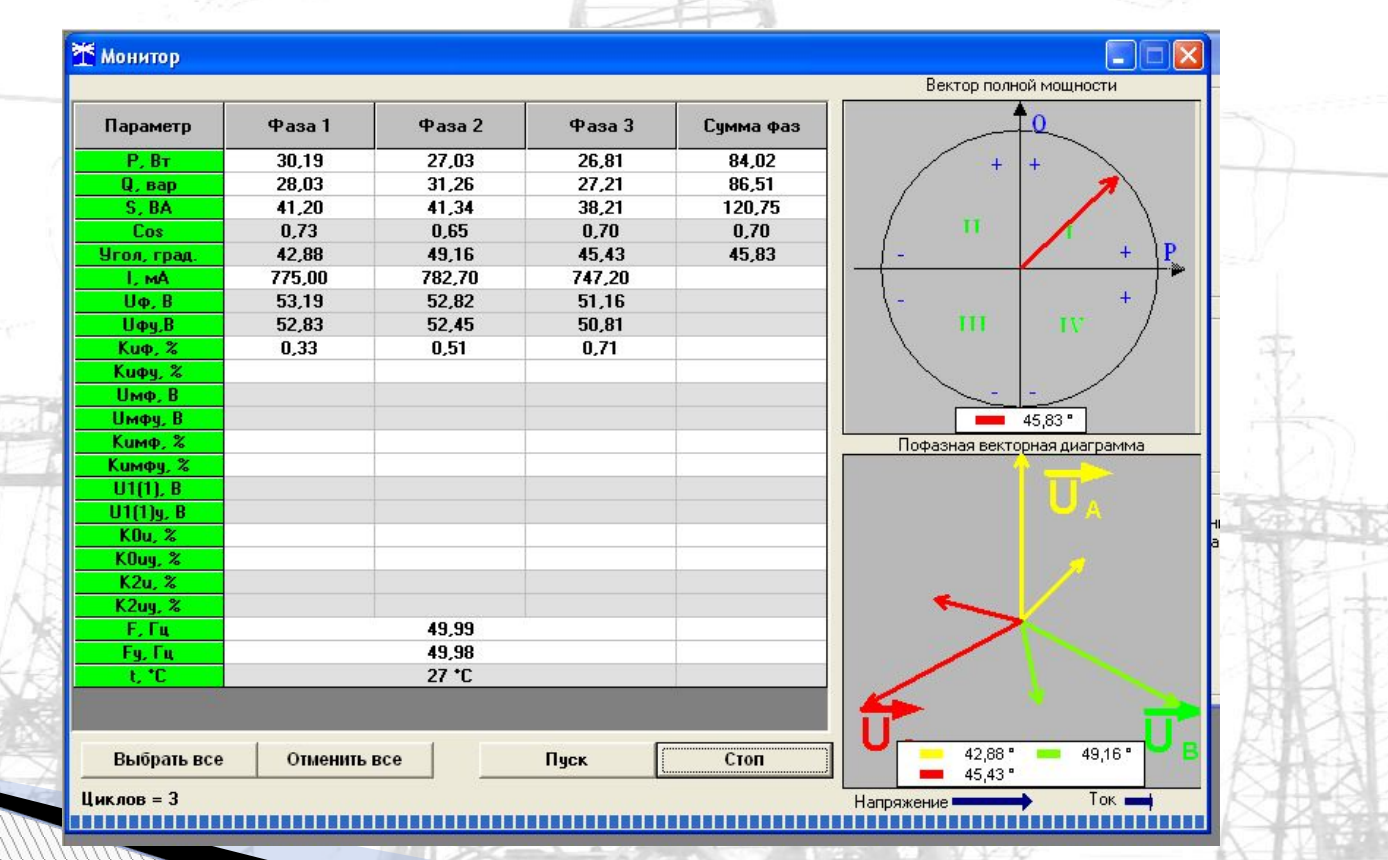

# **Спасибо за внимание!**

**JUST STOR**